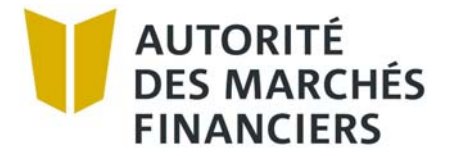

# SUPPLÉMENT AU BULLETIN SUR LES VALEURS MOBILIERES DE L'AUTORITE DES MARCHES FINANCIERS

**2005-08-19 Vol. 2 no 33s**

Avis 55-310 du personnel des Autorités canadiennes en valeurs mobilières Questions et réponses concernant le système électronique de déclaration des initiés (SEDI) (révisé)

## **AVIS 55-310 DU PERSONNEL DES AUTORITÉS CANADIENNES EN VALEURS MOBILIÈRES QUESTIONS ET RÉPONSES CONCERNANT LE SYSTÈME ÉLECTRONIQUE DE DÉCLARATION DES INITIÉS (SEDI) (révisé)**

# **TABLE DES MATIÈRES**

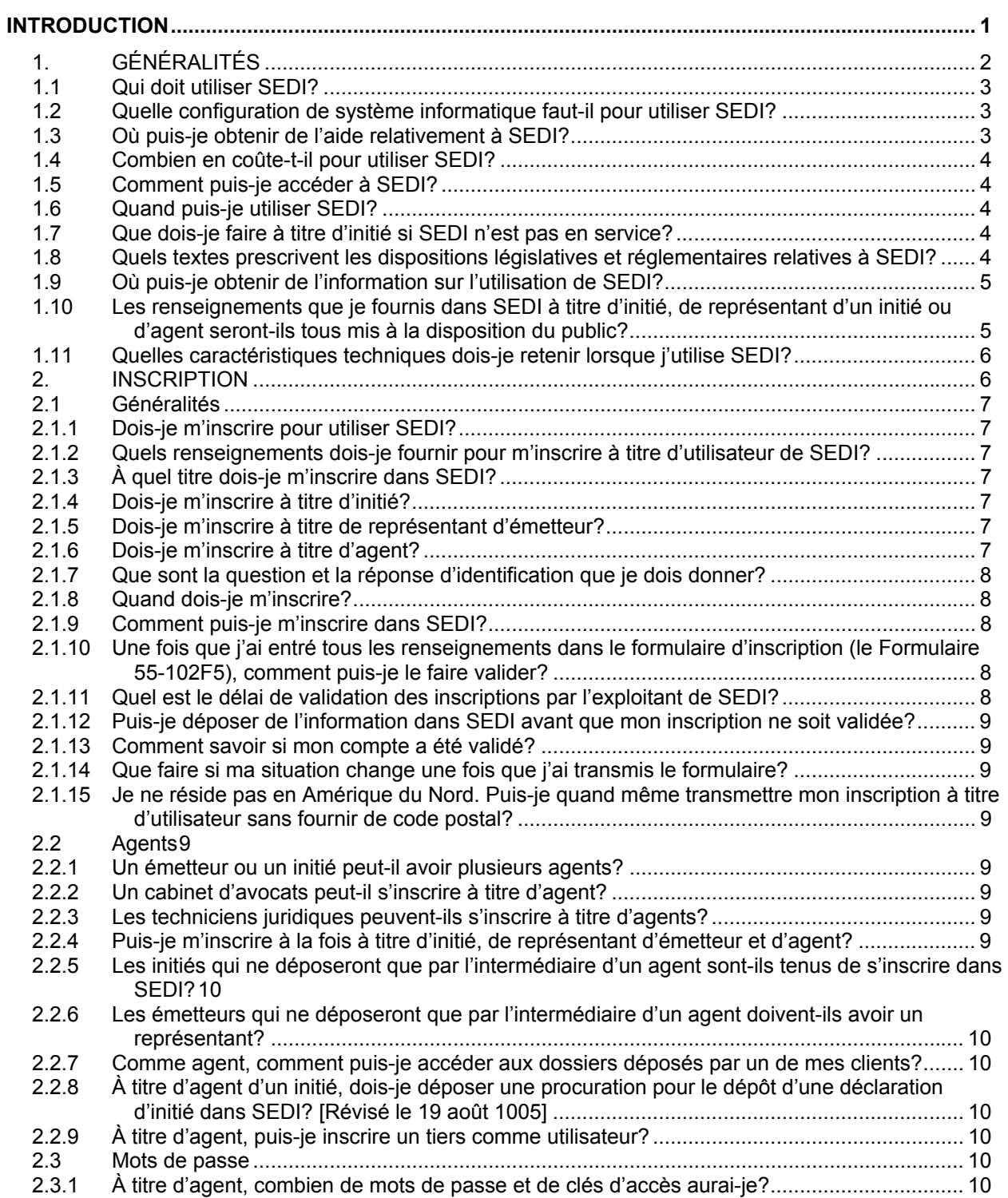

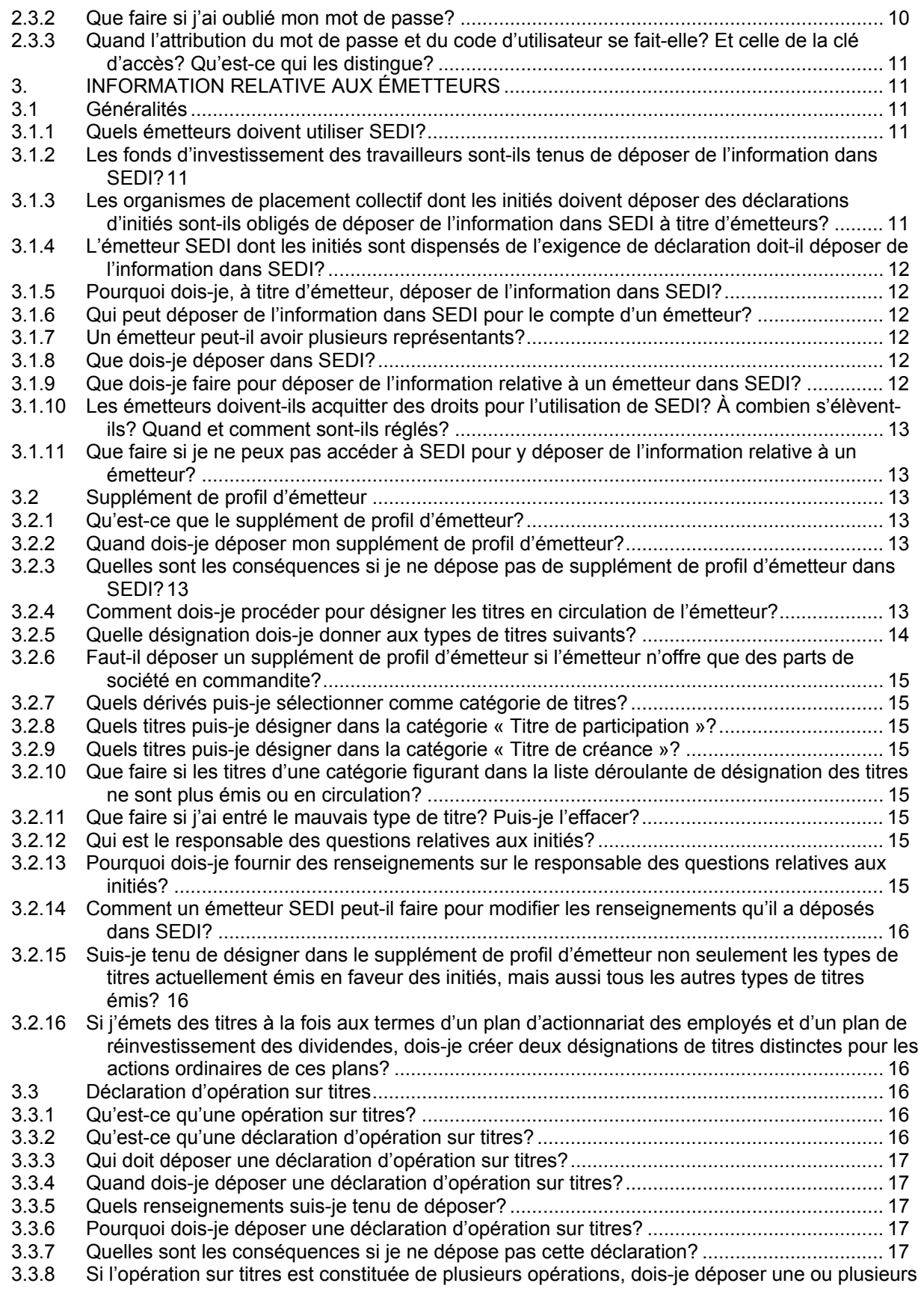

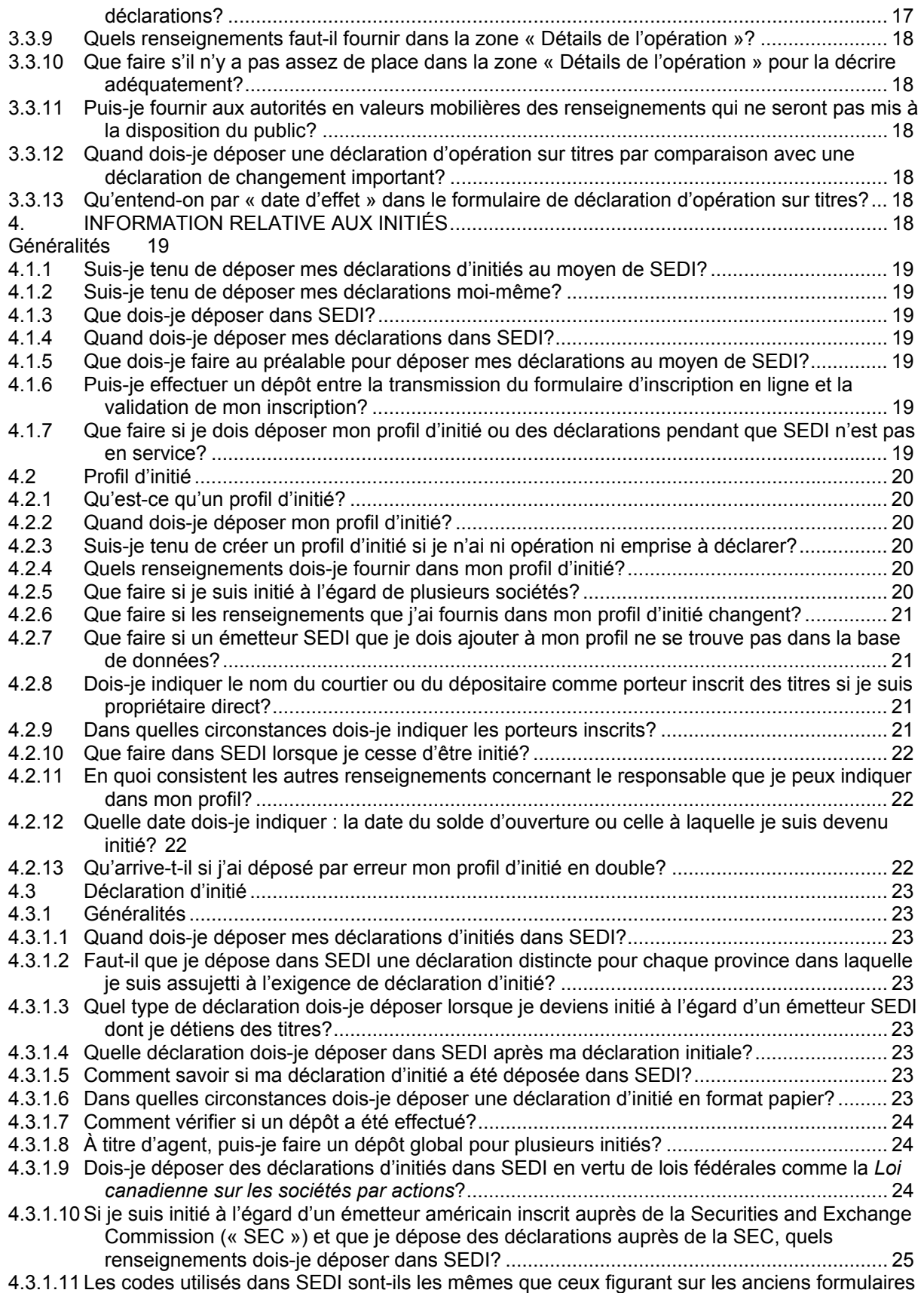

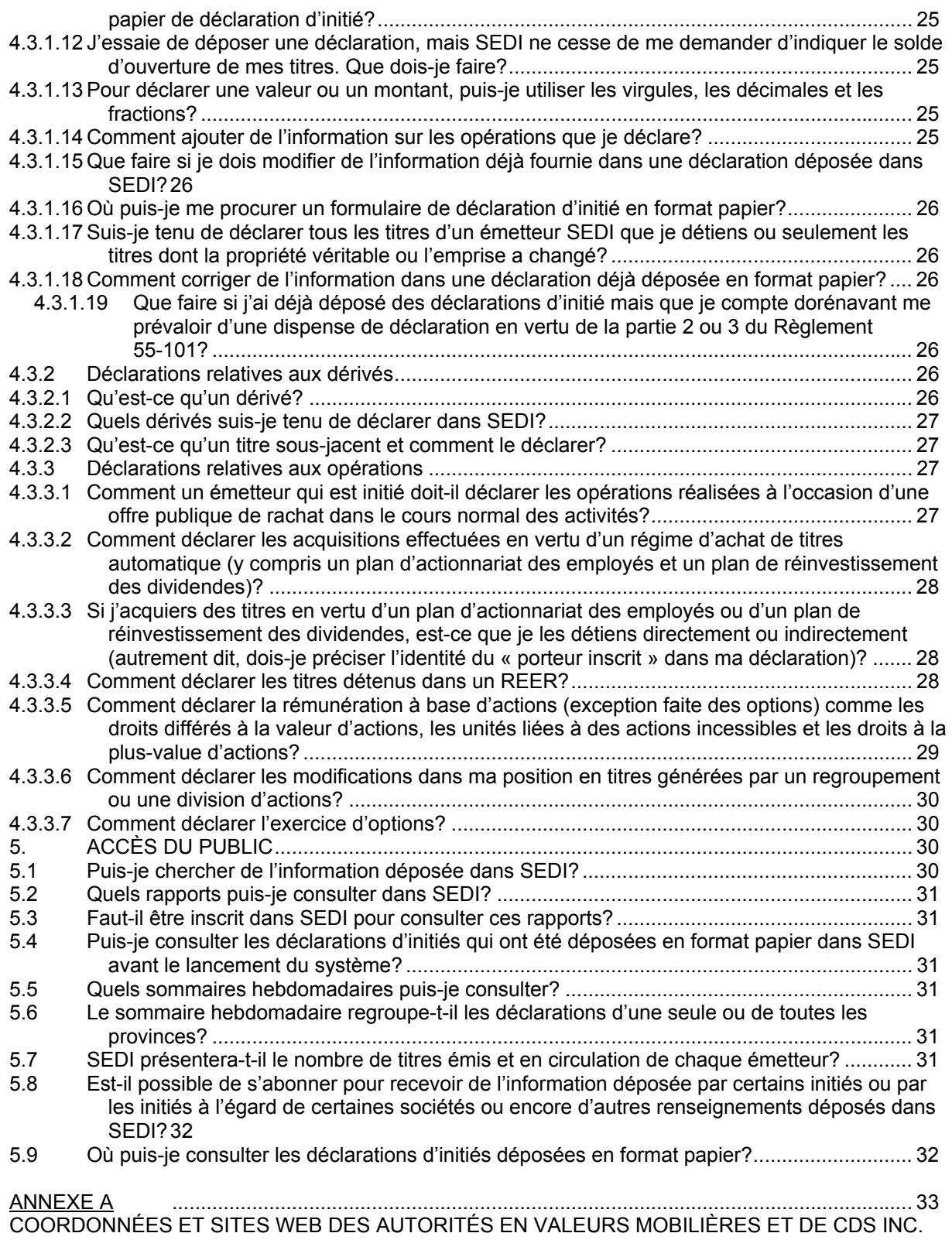

## **AVIS 55-310 DU PERSONNEL DES AUTORITÉS CANADIENNES EN VALEURS MOBILIÈRES QUESTIONS ET RÉPONSES CONCERNANT LE SYSTÈME ÉLECTRONIQUE DE DÉCLARATION DES INITIÉS (SEDI) (révisé)**

Publié le 25 avril 2003, révisé le 19 août 2005

## **INTRODUCTION**

Le Système électronique de déclaration des initiés (SEDI) est accessible par Internet au **www.sedi.ca**. Afin de vous aider à déposer et à trouver de l'information dans SEDI, le personnel des Autorités canadiennes en valeurs mobilières (ACVM) a élaboré la présente série de « questions et réponses ». Cependant, ces dernières ne constituent qu'un guide en vue d'une utilisation générale. En cas de doute, il est recommandé d'obtenir un avis juridique relativement à vos obligations en vertu de la législation en valeurs mobilières.

Ces questions et réponses portent sur le dépôt et la recherche d'information dans SEDI. Elles ont été mises à jour le 19 août 2005. Vous pouvez également consulter l'Avis 55-308 du personnel des ACVM*, Questions et réponses concernant les déclarations d'initiés* (l'« Avis 55-308 »), qui présente des questions et réponses sur les déclarations d'initiés en général et sur la façon de déclarer les opérations d'initiés au moyen du formulaire papier (le Formulaire 55-102F6). Pour obtenir des indications sur la façon de déclarer les opérations de monétisation d'actions, reportez-vous à l'Avis 55-312 du personnel des ACVM, *Lignes directrices concernant les déclarations d'initiés pour certaines opérations sur dérivés (monétisation d'actions)*.

SEDI remplace le dépôt des déclarations d'initiés en format papier pour la plupart des émetteurs. Les initiés doivent en effet déposer leurs déclarations, et les émetteurs, certaines informations, par voie électronique au moyen du site Web de SEDI. Il est en outre possible au public de consulter sur ce site de l'information déposée dans SEDI.

Pour de plus amples renseignements sur la mise en œuvre initiale de SEDI et sur la transition à partir des dépôts en format papier, veuillez consulter l'Avis 55-309 du personnel des ACVM, *Lancement du Système électronique de déclaration des initiés (SEDI) et autres questions relatives aux déclarations d'initiés.*

## **Dans quel ordre les questions et réponses sont-elles présentées?**

Les questions et réponses sont présentées dans l'ordre logique ou technique de la procédure de dépôt dans SEDI et en fonction du type de déposant SEDI, soit selon qu'il est initié ou émetteur. En outre, la dernière partie du présent avis explique la manière dont le public peut accéder à l'information déposée dans SEDI.

Pour effectuer un dépôt dans SEDI, vous ou votre agent devez suivre la procédure que voici :

- vous enregistrer comme utilisateur;
- si vous êtes émetteur, déposer l'information suivante :
	- le supplément de profil d'émetteur,
	- les déclarations d'opération sur titres;
- si vous êtes initié, déposer l'information suivante :
	- le profil d'initié,
	- les déclarations d'initiés.

Vous trouverez à l'Annexe A les coordonnées des autorités en valeurs mobilières et de l'exploitant de SEDI, ainsi que l'adresse des sites Web des autorités en valeurs mobilières qui publient de l'information dans SEDI et de celui des ACVM. Vous pouvez également consulter la foire aux questions, dans l'aide en ligne offerte sur le site Web de SEDI ou dans le Guide de l'utilisateur de SEDI disponible à l'adresse www.csa-acvm.ca. [Révisé le 19 août 2005]

## **Certains termes définis [Révisé le 19 août 2005]**

Voici une liste de termes définis fréquemment utilisés dans ce document.

**« CDS »** : CDS INC., la société qui exploite SEDI au nom des ACVM;

**« ACVM »** : les Autorités canadiennes en valeurs mobilières;

**« Norme canadienne 55-102 »** : la Norme canadienne 55-102, *Système électronique de déclaration des initiés (SEDI)*, en sa version modifiée. La Norme canadienne 55-102 a été adoptée (ou doit l'être) dans tous les territoires qui ont des exigences de déclaration d'initié. Elle n'a pas encore été adoptée officiellement au Nouveau-Brunswick;

**« Norme multilatérale 55-103 »** : le Multilateral Instrument 55-103, *Insider Reporting for Certain Derivative Transactions (Equity Monetization)*. La Norme multilatérale 55-103 a été adoptée (ou doit l'être) dans tous les territoires qui ont des exigences de déclaration d'initié, à l'exception de la Colombie-Britannique. Elle n'a pas encore été adoptée officiellement au Québec ou au Nouveau-Brunswick. Bien qu'elle ne l'ait pas adoptée, la Colombie-Britannique a mis en œuvre des exigences analogues dans son *Securities Act* et prévu des dispenses de ces exigences dans le BC Instrument 55-506;

**« Règlement 55-101 »** : le *Règlement 55-101 sur les dispenses de déclaration d'initié*, en sa version modifiée et mise à jour le 30 avril 2005. Le Règlement 55-101 a été adopté (ou doit l'être) dans tous les territoires qui ont des exigences de déclaration d'initié. Il n'a pas encore été adopté officiellement au Nouveau-Brunswick;

- **« SEC »** : la Securities and Exchange Commission des États-Unis;
- **« SEDAR »** : le Système électronique de données, d'analyse et de recherche;
- **« SEDI »** : le Système électronique de déclaration des initiés;

**« émetteur SEDI »** : un émetteur assujetti, à l'exception d'un organisme de placement collectif, qui est tenu de se conformer au Règlement 13-101 sur le Système électronique de données, d'analyse et de recherche (SEDAR).

## **1. GÉNÉRALITÉS**

*Le Système électronique de déclaration des initiés (SEDI) remplace le dépôt des déclarations en format papier pour les initiés de la plupart des émetteurs. Avant de déposer de l'information dans SEDI par l'intermédiaire du site Web du système, au www.sedi.ca, les émetteurs SEDI et les initiés à leur égard doivent suivre la procédure indiquée ci-dessous.* 

*Si vous êtes un émetteur SEDI (ou son agent), vous devez :* 

- *vérifier que votre profil SEDAR est exact et complet;*
- *vous inscrire dans SEDI;*
- *déposer un supplément de profil d'émetteur, qui fait notamment état de vos titres en circulation détenus par des initiés;*

*puis, de manière courante :* 

- *déposer des déclarations d'opération sur titres (relativement aux dividendes en actions, aux divisions d'actions, etc.);*
- *modifier votre supplément de profil d'émetteur lorsque survient un changement à l'information publiée.*

*Si vous êtes un initié (ou son agent) à l'égard d'un émetteur SEDI, vous devez :* 

- *vous inscrire dans SEDI;*
- *déposer un profil d'initié;*

# *puis, de manière courante :*

- *déposer une déclaration d'initié dans les dix jours suivant une modification à votre emprise;*
- *modifier votre profil lorsque survient un changement à l'information publiée.*

# **1.1 Qui doit utiliser SEDI?**

Les personnes suivantes sont tenues d'utiliser SEDI :

- les émetteurs SEDI (soit les émetteurs assujettis, à l'exception des organismes de placement collectif, qui déposent des documents d'information par voie électronique dans SEDAR), en vue de déposer leur supplément de profil d'émetteur et leurs déclarations d'opération sur titres;
- les initiés à l'égard des émetteurs SEDI, en vue de déposer leur profil d'initié et leurs déclarations d'initiés.

Ainsi, les émetteurs SEDI et les initiés à leur égard (ou les agents agissant en leur nom) doivent utiliser SEDI pour déposer de l'information à leur sujet et déclarer certaines opérations.

Le public peut consulter sans frais l'information publiée sur le site Web de SEDI.

## **1.2 Quelle configuration de système informatique faut-il pour utiliser SEDI? [Révisé le 19 août 2005]**

En général, un ordinateur capable de naviguer sur Internet peut utiliser SEDI. Nous recommandons actuellement la configuration suivante :

- un ordinateur équipé de Windows 95, Windows 98, Windows NT version 4.0 ou Windows 2000. Pour le moment, SEDI n'est pas compatible avec Windows XP et Windows ME;
- un modem d'un débit de 56K ou supérieur;
- une connexion Internet;
- un navigateur (Microsoft Internet Explorer, version 5.5x ou 6.0x, ou Netscape Communicator, version 6.2.3x).
- Acrobat Reader (version 5.0) pour ouvrir les documents en format PDF. Vous pouvez télécharger ce logiciel gratuitement;
- JavaScript devrait être activé;
- les témoins volatiles (« cookies ») devraient être activés dans votre navigateur;
- une résolution de 800 x 600 ou davantage. De cette façon vous pourrez voir les écrans SEDI dans leur intégralité. Ajustez également votre écran à 250 couleurs au minimum.

# **1.3 Où puis-je obtenir de l'aide relativement à SEDI?**

Selon la nature de l'assistance requise, vous pouvez vous adresser à l'autorité en valeurs mobilières de votre province ou territoire ou à la ligne d'assistance de l'exploitant du système, CDS.

Par exemple, votre autorité en valeurs mobilières (consultez l'Annexe A) traite les questions relatives aux dépôts et à leur conformité, notamment les suivantes :

- la marche à suivre pour le dépôt des déclarations d'initiés dans SEDI;
- l'information à déposer dans SEDI;
- les personnes morales et physiques tenues de s'inscrire dans SEDI;
- les délais de dépôt des déclarations.

Pour sa part, CDS offre de l'assistance technique pour l'utilisation de SEDI, notamment si vous éprouvez les problèmes suivants :

- un message d'erreur apparaît à l'écran;
- vous avez oublié votre mot de passe;
- votre clé d'accès doit être restaurée;
- vous avez des problèmes d'impression.

Vous pouvez joindre la ligne d'assistance de CDS du lundi au vendredi, de 7 h à 23 h (HNE), en composant sans frais le 1 800 219-5381 (service en français et en anglais).

# **1.4 Combien en coûte-t-il pour utiliser SEDI? [Révisé le 19 août 2005]**

Seuls les émetteurs SEDI doivent acquitter des frais de service annuels afférents à SEDI. (Pour en connaître davantage sur les frais qui leur sont applicables, reportez-vous à la question 3.1.10.) Le public peut consulter sans frais l'information publiée sur le site Web (**www.sedi.ca**). Il n'en coûte rien aux initiés pour les dépôts dans SEDI ni au public pour l'accès à l'information déposée dans le système. Toutefois, certains territoires imposent des frais pour dépôt tardif de déclarations d'initié.

# **1.5 Comment puis-je accéder à SEDI?**

Allez sur le site Web de SEDI au www.sedi.ca. Sur la page d'accueil du site, choisissez la langue d'usage (français ou anglais). La page « Bienvenue dans SEDI » apparaîtra alors. Pour consulter l'information déposée dans SEDI, cliquez sur le lien « Accéder aux dossiers publics ».

Pour déposer de l'information pour la première fois, vous devez vous inscrire comme utilisateur en cliquant sur *« Inscrire un utilisateur de SEDI ».* Vous trouverez de plus amples renseignements sur l'inscription à la rubrique 2.1 (Généralités) de la partie 2 – Inscription.

# **1.6 Quand puis-je utiliser SEDI?**

vous pouvez utiliser SEDI en tout temps pour déposer des documents, pour autant que votre compte d'utilisateur de SEDI ait été activé et sous réserve des interruptions de service à des fins de maintenance.

# **1.7 Que dois-je faire à titre d'initié si SEDI n'est pas en service?**

Si SEDI n'est pas en service pour cause de difficultés techniques imprévues, vous pouvez satisfaire à l'exigence de déclaration d'initié en déposant votre déclaration en format papier auprès de l'autorité en valeurs mobilières compétente au plus tard deux jours après la date d'échéance du délai de dépôt. Après que ces difficultés ont été résolues, vous êtes tenu de la déposer dans SEDI dès que vous en avez la possibilité.

Dressez votre déclaration sur le Formulaire 55-102F6 et inscrivez-y en majuscules la mention « DÉPÔT SOUS LE RÉGIME DE LA DISPENSE POUR DIFFICULTÉS TEMPORAIRES » en haut de la page frontispice. Le cas échéant, vous pouvez consulter la partie 4 de la Norme canadienne 55-102, qui prévoit la dispense pour difficultés temporaires.

# **1.8 Quels textes prescrivent les dispositions législatives et réglementaires relatives à SEDI? [Révisé le 19 août 2005]**

Les lois provinciales sur les valeurs mobilières et leurs règlements d'applications, ainsi que par la Norme canadienne 55-102 et les textes connexes*.*

La Norme canadienne 55-102 prévoit les obligations légales de dépôt par voie électronique des déclarations des initiés et de l'information sur les émetteurs qui s'y rapporte. Elle est constituée des textes suivants :

- la Norme canadienne 55-102;
- les six formulaires connexes :

 55-102F1, *Profil d'initié*  55-102F2, *Déclaration d'initié*  55-102F3, *Supplément de profil d'émetteur*  55-102F4, *Déclaration d'opération sur titres*  55-102F5, *Formulaire d'inscription de l'utilisateur de SEDI*  55-102F6, *Déclaration d'initié (format papier);* 

l'Instruction complémentaire 55-102.

En outre, le Règlement 55-101 contient des dispenses de l'application de certaines exigences de déclaration d'initié, et la Norme multilatérale 55-103 exige la déclaration de certaines opérations sur dérivés (monétisation d'actions). L'instruction générale relative au Règlement 55-101 et l'instruction complémentaire de la Norme multilatérale 55-103 fournissent toutes deux des lignes directrices sur la façon d'interpréter ces textes réglementaires. Bien qu'elle n'ait pas adoptée la Norme multilatérale 55-103, la Colombie-Britannique a mis en œuvre des exigences analogues dans son *Securities Act* et prévu des dispenses de ces exigences dans le BC Instrument 55-506.

Ces textes sont publiés sur le site Web de chacune des autorités en valeurs mobilières qui ont des exigences de déclaration d'initié. Leurs coordonnées figurent à l'Annexe A. Cette information est également disponible sur le site Web des ACVM (www.csa-acvm.ca).

# **1.9 Où puis-je obtenir de l'information sur l'utilisation de SEDI? [Révisé le 19 août 2005]**

Le site Web de SEDI (www.sedi.ca) comprend une fonction d'aide en ligne qui renferme une foire aux questions (FAQ) et des directives détaillées. De plus, il est possible de consulter un Guide de l'utilisateur de SEDI détaillé sur le site Web des ACVM (www.csa-acvm.ca).

Pour de plus amples renseignements sur SEDI, adressez-vous aux ressources suivantes :

- les autorités en valeurs mobilières (l'Annexe A contient leurs coordonnées ainsi que l'adresse de leurs sites Web et de celui des ACVM);
- la ligne d'assistance de CDS (sans frais, 1 800 219-5381), pour de l'aide technique.

Pour savoir dans quelles circonstances faire appel à l'exploitant du système, CDS, ou encore à une autorité en valeurs mobilières, reportez-vous à la question 1.3.

## **1.10 Les renseignements que je fournis dans SEDI à titre d'initié, de représentant d'un initié ou d'agent seront-ils tous mis à la disposition du public?**

L'information déposée est de l'information à caractère public. Par contre, certains renseignements personnels ne seront pas mis à la disposition du public notamment les suivants :

- l'adresse du domicile, y compris le code postal, sauf la municipalité, la province, le territoire, l'État et le pays;
- le numéro de téléphone de l'initié;
- le numéro de télécopieur et l'adresse électronique de l'initié;
- la langue de correspondance (français ou anglais);
- la question et la réponse d'identification;
- les autres renseignements concernant le responsable;
- les remarques privées à l'attention de l'autorité en valeurs mobilières;
- le nom du responsable des questions relatives aux initiés;
- l'adresse du responsable;
- le numéro de téléphone, l'adresse électronique et le numéro de télécopieur du responsable;
- tous les renseignements fournis dans le formulaire d'inscription de l'utilisateur de SEDI (55-102F5).

Pour de plus amples indications sur l'information accessible au public, consultez la partie 1 de l'*Instruction* 

*complémentaire relative à la Norme canadienne 55-102* et son Annexe A, disponibles sur le site Web des autorités en valeurs mobilières.

# **1.11 Quelles caractéristiques techniques dois-je retenir lorsque j'utilise SEDI?**

- **Bouton de retour à la page précédente du navigateur** Lorsque vous naviguez dans SEDI, évitez tant que possible d'utiliser le bouton de retour à la page précédente du navigateur. Si cette fonction nuit à l'exploitation du système, SEDI la désactive. Le cas échéant, le bouton ne vous ramènera pas à la page précédente et vous resterez à la page affichée. S'il y a lieu, SEDI vous indiquera que vous avez effectué une séquence d'opérations non autorisée.
- **Bouton d'arrêt du téléchargement du navigateur** Si vous cliquez sur le bouton d'arrêt du navigateur, cliquez ensuite sur le bouton d'actualisation de l'application pour poursuivre.
- **Bouton « Annuler »** Ce bouton supprime toute l'information entrée auparavant et annule l'option sélectionnée. Par exemple, si vous avez sélectionné « Créer un profil d'initié » puis décidez en cours de route de choisir une autre option, vous devez cliquer sur « Annuler ». SEDI affichera alors l'option que vous aviez choisie précédemment.
- **Bouton « Attester »** Ce bouton sert à confirmer que l'information déposée par voie électronique est vraie et complète à tous égards. L'agent de dépôt donne l'attestation au mieux de sa connaissance.
- **Langue** Le site Web de SEDI est entièrement bilingue (français et anglais). Pour passer à l'autre langue dans le site, retournez à la page d'accueil et sélectionnez la langue appropriée.
- **Bouton « Suivant »** Ce bouton apparaît lorsque vous devez fournir d'autres renseignements.
- **Projets de documents** SEDI ne vous permet pas de préparer des projets de documents. Assurez-vous de posséder toute l'information nécessaire avant de commencer le dépôt. Pour des motifs de sécurité, si vous cessez d'entrer des données dans SEDI durant plus de 20 minutes, vous perdrez toutes les données que vous venez d'entrer, et l'accès à SEDI vous sera refusé durant 30 minutes. Vous devrez accéder au système et entrer les données de nouveau.
- **Case « Sans objet »** Toutes les zones sont obligatoires dans SEDI, sauf certaines zones de critère de recherche dans les documents publics. Si une zone ne s'applique pas à vous, cochez la case « Sans objet ».
- **Bouton « Version facile à imprimer »** Ce bouton affichera une nouvelle fenêtre de navigation contenant les données préformatées entrées précédemment. SEDI affichera une fenêtre d'impression offrant diverses options.

# **2. INSCRIPTION [Révisé le 19 août 2005]**

*Avant de déposer des renseignements dans SEDI, l'initié, le représentant de l'émetteur ou l'agent est tenu de s'inscrire à titre d'utilisateur de SEDI, en procédant comme suit :* 

- *aller sur le site Web de SEDI (www.sedi.ca) et cliquer sur « Inscrire un utilisateur de SEDI »;*
- *suivre les instructions à l'écran et remplir le Formulaire 55-102F5, Formulaire d'inscription de l'utilisateur de SEDI;*
- *imprimer le formulaire dûment rempli et daté et le signer dans l'espace prévu à cet effet;*
- *le faire parvenir à l'exploitant de SEDI, CDS, par télécopieur (1 866 729-8011) ou par courrier à l'adresse figurant sur le Formulaire 55-102F5.*

*CDS traitera la demande d'inscription et activera le compte d'utilisateur de SEDI.* 

*Pour être en mesure de faire des dépôts, vous devez compléter votre inscription et demander à CDS d'activer votre compte d'utilisateur de SEDI.*

# **2.1 Généralités**

## **2.1.1 Dois-je m'inscrire pour utiliser SEDI?**

Vous ne devez vous inscrire dans SEDI que si vous êtes tenu d'y déposer de l'information. L'inscription n'est pas nécessaire pour consulter de l'information sur le site Web du système.

Seule une personne physique peut s'inscrire dans SEDI. En effet, l'émetteur qui dépose en cette qualité ou en qualité d'initié doit désigner une personne physique comme son représentant ou son agent.

## **2.1.2 Quels renseignements dois-je fournir pour m'inscrire à titre d'utilisateur de SEDI?**

Il vous faut fournir les renseignements suivants :

- votre nom;
- le nom de votre employeur et votre fonction (pour une inscription à titre d'agent);
- votre adresse (la résidence principale dans le cas de l'initié ou l'adresse de l'établissement du représentant ou de l'agent dans le cas de l'émetteur);
- votre numéro de téléphone de jour;
- votre numéro de télécopieur, s'il y a lieu;
- votre adresse de courrier électronique, s'il y a lieu;
- votre titre comme utilisateur de SEDI, à savoir initié, agent d'un initié ou d'un émetteur ou encore représentant d'un émetteur (vous pouvez en choisir plus d'un);
- la question et la réponse d'identification (reportez-vous à la question 2.1.7).

Remarque : vous ne devez vous inscrire dans SEDI qu'une fois, même si vous êtes l'agent de plusieurs initiés.

# **2.1.3 À quel titre dois-je m'inscrire dans SEDI?**

Vous devez vous inscrire à titre d'initié, de représentant d'émetteur ou d'agent ou selon une combinaison de ces titres.

Chaque titre est assorti de fonctions différentes accessibles dans SEDI. Selon le titre choisi, vous aurez accès à la page d'accueil d'utilisateur où se trouvent ces fonctions. Reportez-vous aux questions 2.1.4, 2.1.5 et 2.1.6.

## **2.1.4 Dois-je m'inscrire à titre d'initié?**

Vous devez vous inscrire à titre d'initié si vous agissez en cette qualité et que vous ne déposerez que votre profil et vos déclarations. Si par contre, outre les vôtres, vous déposerez le profil et les déclarations d'autres initiés, il faut vous inscrire, non pas à titre d'initié, mais à titre d'agent (reportez-vous à la question 2.1.6).

## **2.1.5 Dois-je m'inscrire à titre de représentant d'émetteur?**

Vous devez vous inscrire à titre de représentant d'émetteur si vous vous limiterez à déposer le supplément de profil d'émetteur et les déclarations d'opération sur titres d'un seul émetteur. Dans le cas où vous déposez pour plusieurs émetteurs, votre inscription doit se faire à titre d'agent (reportez-vous à question 2.1.6), et non de représentant d'émetteur.

# **2.1.6 Dois-je m'inscrire à titre d'agent?**

Vous devez vous inscrire à titre d'agent si vous déposerez :

- des renseignements relatifs à un ou plusieurs initiés autres que vous-même;
- des renseignements relatifs à plusieurs émetteurs;
- des renseignements relatifs à vous-même, à plusieurs initiés et à un émetteur.

Consultez la partie 2.2 – Agents.

## **2.1.7 Que sont la question et la réponse d'identification que je dois donner?**

Il s'agit d'une question de votre choix que l'exploitant de SEDI vous posera si vous oubliez votre mot de passe afin de vérifier votre identité. Choisissez une question dont vous êtes le seul à connaître la réponse, par exemple « Quel est votre film préféré? », plutôt que « Quelle est la couleur du ciel? ». Vous devez également donner la réponse à la question.

## **2.1.8 Quand dois-je m'inscrire?**

Vous êtes tenu de vous inscrire pour pouvoir déposer des renseignements dans SEDI. Comme émetteur, vous devez le faire avant de déposer votre supplément de profil d'émetteur et des déclarations d'opération sur titres. Comme initié, il faut vous inscrire avant de déposer votre profil d'initié et votre déclaration initiale.

# **2.1.9 Comment puis-je m'inscrire dans SEDI?**

Allez sur le site Web de SEDI (www.sedi.ca). Après avoir choisi la langue d'usage, cliquez sur « Inscrire un utilisateur de SEDI », puis entrez les renseignements qui vous sont demandés selon les instructions. Une fois la procédure terminée, cliquez sur « Suivant » (reportez-vous à la question suivante pour la suite).

## **2.1.10 Une fois que j'ai entré tous les renseignements dans le formulaire d'inscription (le Formulaire 55-102F5), comment puis-je le faire valider?**

- Lorsque vous aurez entré tous les renseignements demandés, y compris la question et la réponse d'identification, cliquez sur « Suivant ».
- SEDI affichera alors la page « *Inscrire un utilisateur de SEDI Afficher les modalités* ».
- Lisez l'avis sur les modalités d'utilisation visant les utilisateurs ainsi que sur la collecte et l'utilisation des renseignements personnels, puis cliquez sur « Accepter ».
- SEDI affichera alors la page « *Inscrire un utilisateur de SEDI Attester et transmettre les données d'inscription – Formulaire 55-102F5* ». Cliquez sur « Attester ». SEDI fera apparaître la page « *Attestation* ». Cliquez sur « OK ».
- SEDI affichera alors la page « *Inscrire un utilisateur de SEDI Inscription conditionnelle terminée »,* qui indiquera votre code d'utilisateur et votre mot de passe. Avant de quitter cette page, prenez-les en note ou imprimez la page en cliquant sur le bouton « Imprimer » de la barre de navigation dans le haut de la page pour ainsi garder trace de votre code d'utilisateur et de votre mot de passe. (Remarque : les mots de passe sont sensibles à la casse et doivent être conservés dans un endroit sûr, à l'abri des regards indiscrets.) Vous en aurez besoin par la suite pour entrer dans SEDI.
- Pour terminer l'inscription, cliquer sur « Version facile à imprimer » pour imprimer le formulaire d'inscription. Votre mot de passe n'y figurera pas.
- Signez le formulaire, puis transmettez-le à l'exploitant de SEDI, CDS, par télécopieur, par remise en mains propres ou par messagerie à l'adresse ou au numéro de télécopieur figurant sur le formulaire. L'exploitant de SEDI le validera.

## **2.1.11 Quel est le délai de validation des inscriptions par l'exploitant de SEDI?**

L'exploitant de SEDI, CDS, traite les demandes d'inscription dans un délai de 24 heures, en supposant que le formulaire est dûment rempli et signé. Vous êtes toutefois invité à vous inscrire bien avant le moment où vous aurez à déposer une déclaration d'initié ou un supplément de profil d'émetteur.

## **2.1.12 Puis-je déposer de l'information dans SEDI avant que mon inscription ne soit validée? [Révisé le 19 août 2005]**

Non. Vous pourrez faire des dépôts valides qui seront rendus publics uniquement lorsque votre inscription à titre d'utilisateur de SEDI aura été validée.

De même, comme représentant ou agent d'émetteur, il ne vous sera possible de déposer un supplément de profil d'émetteur ou une déclaration d'opération sur titres qu'une fois votre inscription à titre d'utilisateur de SEDI validée.

## **2.1.13 Comment savoir si mon compte a été validé? [Révisé le 19 août 2005]**

Si notre compte n'a pas été validé, lorsque vous entrerez dans SEDI, une page d'accueil vous avisera de compléter votre inscription. Vous n'aurez alors accès qu'aux renseignements vous concernant. Lorsque votre compte aura été activé, la page d'accueil relative à votre type d'utilisateur apparaîtra (p. ex. : initié, agent ou représentant de l'émetteur) et vous aurez accès aux fonctions qui y sont associées. Il est possible d'entrer dans SEDI et de cliquer sur « Vos renseignements » pour consulter la zone État de l'inscription à la page « Afficher vos renseignements »et vérifier si le mot « Activé » est affiché.

## **2.1.14 Que faire si ma situation change une fois que j'ai transmis le formulaire?**

Vous pouvez apporter des changements à votre inscription dans SEDI par voie électronique en modifiant des renseignements figurant sur le formulaire, en les attestant et en les transmettant en ligne. Suivez les instructions de l'aide en ligne du site Web de SEDI. Nous vous recommandons par ailleurs d'imprimer le formulaire et de l'envoyer par télécopieur (1 866 729-8011) à l'exploitant de SEDI, CDS.

## **2.1.15 Je ne réside pas en Amérique du Nord. Puis-je quand même transmettre mon inscription à titre d'utilisateur sans fournir de code postal?**

Oui. Si vous résidez ailleurs qu'en Amérique du Nord, vous n'êtes pas tenu d'enter un code postal. Entrez dans cette zone la mention « Sans objet ».

# **2.2 Agents**

## **2.2.1 Un émetteur ou un initié peut-il avoir plusieurs agents?**

Oui. Par exemple, une personne physique qui est un initié à l'égard de plusieurs émetteurs SEDI et qui s'est entendue avec ces émetteurs pour qu'ils déposent les déclarations d'initiés en son nom est susceptible d'avoir un agent différent pour chaque émetteur.

## **2.2.2 Un cabinet d'avocats peut-il s'inscrire à titre d'agent?**

Non. Seules les personnes physiques le peuvent.

## **2.2.3 Les techniciens juridiques peuvent-ils s'inscrire à titre d'agents?**

Oui, toute personne physique le peut. Ainsi, tous les techniciens juridiques d'un cabinet d'avocats peuvent s'inscrire. Chacun doit s'inscrire individuellement afin d'avoir un code d'utilisateur et un mot de passe qui lui est propre.

## **2.2.4 Puis-je m'inscrire à la fois à titre d'initié, de représentant d'émetteur et d'agent?**

Oui, dans la mesure où vous cumulez ces fonctions. Vous devez néanmoins choisir le titre qui correspond le mieux à votre activité. Si vous êtes initié et ne déposerez des déclarations d'initiés que pour votre compte, inscrivez-vous comme « initié ».

Vous devez vous inscrire à titre d'agent si vous déposerez :

- des renseignements relatifs à un ou à plusieurs initiés autres que vous-même;
- des renseignements relatifs à plusieurs émetteurs;
- des renseignements relatifs à vous-même, à plusieurs initiés et à un émetteur.

Reportez-vous à la question 2.1.6.

## **2.2.5 Les initiés qui ne déposeront que par l'intermédiaire d'un agent sont-ils tenus de s'inscrire dans SEDI?**

Non.

**2.2.6 Les émetteurs qui ne déposeront que par l'intermédiaire d'un agent doivent-ils avoir un représentant?** 

Non.

## **2.2.7 Comme agent, comment puis-je accéder aux dossiers déposés par un de mes clients?**

Il vous faut la clé d'accès de ce client. Lorsque vous créez le profil d'initié ou le supplément de profil d'émetteur, SEDI vous donne la clé d'accès du client. Si quelqu'un d'autre les crée, vous devez demander au client sa clé d'accès.

## **2.2.8 À titre d'agent d'un initié, dois-je déposer une procuration pour le dépôt d'une déclaration d'initié dans SEDI? [Révisé le 19 août 1005]**

Non. Si toutefois vous déposez une déclaration d'initié en format papier à titre d'agent dans certaines situations (reportez-vous à la question 4.3.1.6), il vous faut déposer une procuration auprès de l'autorité en valeurs mobilières compétente. Le paragraphe 4.1(3) de la Norme canadienne 55-102 prévoit cependant que l'agent n'a pas besoin de déposer de procuration lorsqu'il dépose un document en format papier au nom d'une personne physique sous le régime de la dispense pour difficultés temporaires.

## **2.2.9 À titre d'agent, puis-je inscrire un tiers comme utilisateur?**

Non. L'exemplaire en format papier du formulaire d'inscription de l'utilisateur transmis à l'exploitant de SEDI pour validation doit porter la signature manuscrite ou autographiée de la personne physique à inscrire.

# **2.3 Mots de passe**

# **2.3.1 À titre d'agent, combien de mots de passe et de clés d'accès aurai-je?**

Comme agent, vous aurez un mot de passe et un code d'utilisateur pour entrer dans le système. Par ailleurs, vous recevrez un numéro d'initié et une clé d'accès distincte pour chaque initié dont vous créerez le profil, et une clé d'accès distincte pour chaque émetteur dont vous créerez le supplément de profil.

## **2.3.2 Que faire si j'ai oublié mon mot de passe?**

Communiquez avec la ligne d'assistance de CDS, au 1 800 219-5381. Vous devrez répondre à une série de questions, notamment à la question d'identification que vous avez fournie lors de votre inscription. Si vous répondez correctement, CDS vous donnera un mot de passe que vous ne pourrez utiliser qu'une seule fois, lors de l'ouverture de session suivante. Une fois la session ouverte, SEDI vous donnera un nouveau mot de passe permanent.

## **2.3.3 Quand l'attribution du mot de passe et du code d'utilisateur se fait-elle? Et celle de la clé d'accès? Qu'est-ce qui les distingue?**

SEDI vous attribue un mot de passe et un code d'utilisateur une fois que vous avez rempli et attesté votre demande d'inscription à titre d'utilisateur de SEDI et que vous l'avez transmise au système. Le mot de passe et le code d'utilisateur de SEDI auquel il est lié vous permettent d'entrer dans le système sous cette identité.

Lorsque vous créerez un profil d'initié ou un supplément de profil d'émetteur, SEDI vous fournira en ligne, comme auteur du profil, un numéro d'initié (si vous en êtes un) et une clé d'accès. De plus, SEDI enverra à l'initié ou à l'émetteur une lettre lui indiquant sa clé d'accès.

La clé d'accès est le code alphanumérique qui vous permet d'effectuer des dépôts à titre d'agent, d'initié ou de représentant d'émetteur après la création du profil d'initié ou du supplément de profil d'émetteur. Le système attribue une clé d'accès par profil.

# **3. INFORMATION RELATIVE AUX ÉMETTEURS**

*Conformément aux obligations entrées en vigueur en 2003, les émetteurs SEDI sont tenus de déposer certains renseignements dans SEDI. Pour que les initiés puissent déposer leurs déclarations, l'émetteur SEDI doit d'abord avoir créé son supplément de profil d'émetteur. [Révisé le 19 août 2005]* 

*Si vous êtes émetteur SEDI, vous devez :* 

- *vérifier que votre profil SEDAR est exact et à jour;*
- *vous inscrire dans SEDI (reportez-vous à la partie 2 Inscription);*
- *déposer dans SEDI votre supplément de profil d'émetteur (en y indiquant vos titres en circulation);*

*puis, de manière courante :* 

- *déposer toute modification à l'information publiée;*
- *déposer dans SEDI les déclarations d'opération sur titres, le cas échéant.*

## **3.1 Généralités**

## **3.1.1 Quels émetteurs doivent utiliser SEDI?**

Tous les émetteurs assujettis, à l'exception des organismes de placement collectif, qui déposent des documents d'information dans SEDAR sont tenus de déposer de l'information dans SEDI, sauf s'ils en sont dispensés. Ils sont appelés « émetteurs SEDI ».

## **3.1.2 Les fonds d'investissement des travailleurs sont-ils tenus de déposer de l'information dans SEDI?**

La réponse est fonction de la province d'inscription comme émetteur assujetti (ou l'équivalent). Dans certains territoires, comme en Alberta, les fonds d'investissement des travailleurs et les initiés à leur égard n'y sont pas tenus car ces fonds sont réputés organismes de placement collectif. À l'inverse, dans d'autres territoires, comme en Ontario et au Manitoba, ces fonds ne sont pas considérés comme des organismes de placement collectif pour l'application de l'exigence de déclaration d'initié, si bien qu'ils doivent, ainsi que les initiés à leur égard, déposer de l'information dans SEDI.

## **3.1.3 Les organismes de placement collectif dont les initiés doivent déposer des déclarations d'initiés sont-ils obligés de déposer de l'information dans SEDI à titre d'émetteurs?**

Les organismes de placement collectif n'étant pas des « émetteurs SEDI » au sens défini dans la Norme canadienne 55-102, ils ne sont pas assujettis à cette exigence. Toutefois, les quelques organismes de placement collectif dont les initiés sont tenus de déposer des déclarations, par exemple, aux termes d'une décision d'une autorité en valeurs mobilières sont invités à déposer de leur gré de l'information dans SEDI en établissant dans SEDAR un « profil d'autre émetteur ». Ces émetteurs doivent utiliser le « profil d'O.P.C. » pour les dépôts dans SEDAR, le « profil d'autre émetteur » ne servant en fait qu'à déposer un supplément de profil d'émetteur dans SEDI.

# **3.1.4 L'émetteur SEDI dont les initiés sont dispensés de l'exigence de déclaration doit-il déposer de l'information dans SEDI?**

En général, l'émetteur SEDI demeure assujetti à cette exigence. Cependant, en vertu de l'article 6.1 de la Norme canadienne 55-102, il peut demander d'être dispensé de déposer le supplément de profil d'émetteur et les déclarations d'opération sur titres dans SEDI pour la période de dispense des initiés.

# **3.1.5 Pourquoi dois-je, à titre d'émetteur, déposer de l'information dans SEDI?**

À titre d'émetteur SEDI, vous devez déposer certains renseignements dans le système afin que les initiés à votre égard puissent satisfaire à l'exigence de déclaration dans SEDI. Ces renseignements les aident également à assurer l'exactitude de leurs déclarations.

# **3.1.6 Qui peut déposer de l'information dans SEDI pour le compte d'un émetteur?**

Un représentant de l'émetteur ou un agent inscrit comme utilisateur de SEDI.

# **3.1.7 Un émetteur peut-il avoir plusieurs représentants?**

Oui, mais il doit avoir un seul responsable des questions relatives aux initiés.

# **3.1.8 Que dois-je déposer dans SEDI?**

À titre d'émetteur SEDI, vous devez déposer :

- un supplément de profil d'émetteur (reportez-vous à la partie 3.2 Supplément de profil d'émetteur);
- des déclarations d'opération sur titres lorsque ces opérations ont lieu (reportez-vous à la partie 3.3 Déclaration d'opération sur titres);
- toute modification à l'information publiée.

Le supplément de profil d'émetteur fournit de l'information sur l'émetteur, notamment la désignation de ses titres en circulation qui sont détenus par les initiés à son égard, ainsi que des renseignements concernant le responsable des questions relatives aux initiés. Il correspond au Formulaire 55-102F3.

La déclaration d'opération sur titres fournit de l'information relative à une opération sur titres, telle qu'un dividende en actions, une division d'actions, un regroupement d'actions, une fusion, une opération de restructuration, un regroupement d'entreprises ou toute autre opération similaire qui a une incidence semblable sur l'ensemble des titres d'une catégorie de titres de l'émetteur. Elle correspond au Formulaire 55-102F4.

# **3.1.9 Que dois-je faire pour déposer de l'information relative à un émetteur dans SEDI?**

Vous devez d'abord être inscrit comme utilisateur et avoir un compte d'utilisateur actif (reportez-vous à la partie 2 – Inscription). Une fois votre inscription validée, entrez dans le système. Sur la page d'accueil du représentant de l'émetteur, cliquez sur « Créer un supplément de profil d'émetteur ». Vous n'avez qu'à suivre les instructions apparaissant à l'écran. Lorsque vous aurez terminé la procédure, vous recevrez une clé d'accès au compte de l'émetteur.

Pour déposer une déclaration d'opération sur titres, entrez dans SEDI et saisissez la clé d'accès de l'émetteur concerné. Sur la page *Activités relatives aux émetteurs*, cliquez sur « Déclaration d'opération sur titres » et suivez les instructions apparaissant à l'écran jusqu'à la fin de la procédure.

## **3.1.10 Les émetteurs doivent-ils acquitter des droits pour l'utilisation de SEDI? À combien s'élèventils? Quand et comment sont-ils réglés? [Révisé le 19 août 2005]**

Les émetteurs SEDI doivent acquitter des droits exigibles à titre de frais d'utilisation annuels de SEDAR afférents à SEDI. L'exploitant de SEDAR, CDS, établit les droits exigibles dans ce système au moyen de mises à jour des codes. Quant aux frais d'utilisation annuels en vigueur au 1<sup>er</sup> janvier 2005, ils sont indiqués dans l'Avis 13-314 du personnel des ACVM, *Modification des frais d'utilisation annuels de SEDAR pour 2005*.

Aucun droit n'est exigé des initiés ni du public pour l'utilisation de SEDI. Toutefois, certains territoires imposent des frais pour dépôt tardif de déclarations d'initié.

## **3.1.11 Que faire si je ne peux pas accéder à SEDI pour y déposer de l'information relative à un émetteur?**

Dans l'éventualité ou SEDI ne serait pas en service pour cause de difficultés temporaires prolongées, les ACVM envisageraient, selon le territoire et les circonstances, ou de ne pas appliquer les règles de dépôt, ou d'accorder une dispense générale de leur application, ou encore de modifier l'échéance des délais de dépôt durant l'interruption du service.

Si des difficultés techniques imprévues empêchent l'émetteur SEDI de déposer de l'information dans le système, il doit déposer cette information dès qu'il en a la possibilité après que ces difficultés ont été résolues.

## **3.2 Supplément de profil d'émetteur**

## **3.2.1 Qu'est-ce que le supplément de profil d'émetteur?**

Le supplément de profil d'émetteur fournit de l'information sur l'émetteur, spécialement sur les titres en circulation détenus par les initiés, qui s'ajoute à celle déposée dans SEDAR. Il doit contenir les renseignements visés au Formulaire 55-102F3.

Comme émetteur SEDI, vous êtes tenu d'y désigner tous les types de titres détenus par les initiés à votre égard. Cependant, nous vous recommandons de désigner au moins tous vos titres en circulation.

## **3.2.2 Quand dois-je déposer mon supplément de profil d'émetteur? [Révisé le 19 août 2005]**

Il faut le déposer dans les trois jours ouvrables suivant la date à laquelle vous devenez émetteur SEDI.

## **3.2.3 Quelles sont les conséquences si je ne dépose pas de supplément de profil d'émetteur dans SEDI?**

Vous contrevenez à la législation en valeurs mobilières. Les autorités en valeurs mobilières peuvent prendre diverses mesures à l'endroit des émetteurs qui enfreignent la loi, notamment les inscrire dans une liste publique d'émetteurs en infraction.

En outre, vous causez un préjudice inutile aux initiés à votre égard en les empêchant de déposer leurs déclarations dans SEDI. Ils sont ainsi contraints de déposer leurs déclarations en format papier sous le régime de la dispense pour difficultés temporaires et devront toutes les déposer de nouveau dans SEDI après que vous aurez finalement déposé un supplément de profil d'émetteur.

## **3.2.4 Comment dois-je procéder pour désigner les titres en circulation de l'émetteur? [Révisé le 19 août 2005]**

Pour créer une désignation concernant un titre en circulation détenu par un initié, vous devez, pour chaque titre, suivre la procédure que voici :

• sélectionnez la catégorie du titre (« Titre de créance », « Titre de participation » ou « Dérivé émis par

l'émetteur »);

- sélectionnez le nom du titre (dans la liste déroulante);
- fournissez, au besoin, une brève description du titre s'il y a risque de confusion avec un autre titre;
- si vous avez sélectionné « Dérivé émis par l'émetteur » à la première étape, sélectionnez le titre sousjacent comme suit :
	- sélectionnez la catégorie du titre sous-jacent (« Titre de créance », « Titre de participation » ou « Dérivé émis par l'émetteur »);
	- sélectionnez le nom du titre sous-jacent;
	- le cas échéant, entrez tout autre terme utilisé pour décrire le titre sous-jacent en question.

À titre d'émetteur SEDI, vous n'êtes tenu de désigner que les titres en circulation détenus par les initiés. Nous vous recommandons cependant de désigner au moins tous vos titres en circulation.

La liste des noms des titres pour chacun des types de titres répertoriés dans SEDI figure à l'Annexe 1 du Guide de l'utilisateur de SEDI, sur le site Web des ACVM (www.csa-acvm.ca).

Vous trouverez à la question suivante des instructions sur la manière de désigner certains titres.

## **3.2.5 Quelle désignation dois-je donner aux types de titres suivants?**

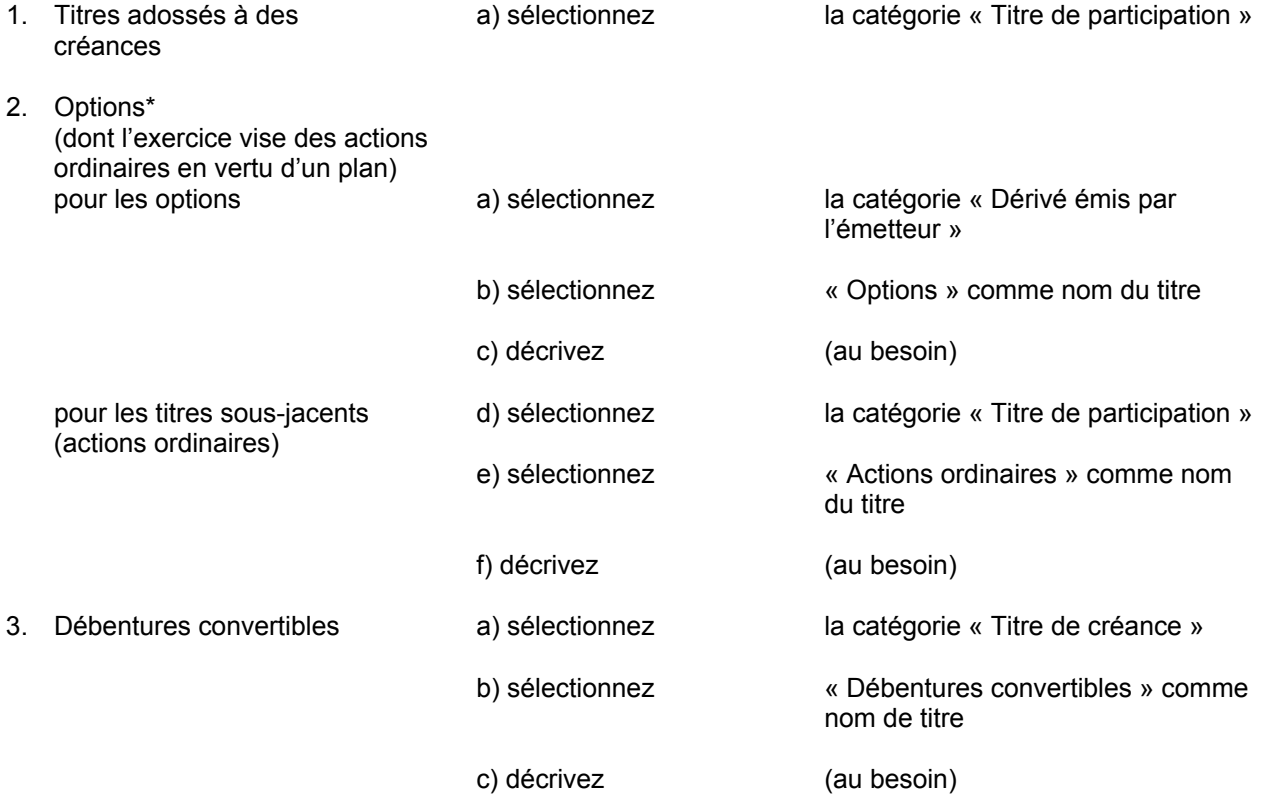

\* Vous trouverez à la partie 4.3.2 – Déclarations relatives aux dérivés de plus amples renseignements sur les dérivés émis par l'émetteur et les titres sous-jacents.

Suggestion: Le nom du titre et la description figureront ensemble comme un seul et même titre sur la liste des titres désignés par l'émetteur. C'est dans cette liste que les initiés sélectionneront les titres de l'émetteur sur lesquels porteront leurs déclarations. N'oubliez pas d'entrer tout autre terme décrivant un titre ou une catégorie de titres donnés afin que les initiés puissent bien distinguer ce titre ou cette catégorie parmi les autres de la liste. SEDI fera le calcul et le total des soldes des titres portant la même désignation.

## **3.2.6 Faut-il déposer un supplément de profil d'émetteur si l'émetteur n'offre que des parts de société en commandite?**

Oui, sauf si la société en commandite n'est émetteur SEDI qu'au Manitoba.

## **3.2.7 Quels dérivés puis-je sélectionner comme catégorie de titres? [Révisé le 19 août 2005]**

Un dérivé est un instrument financier dont la valeur dérive d'un élément ou d'un titre sous-jacent.

En ce qui a trait à SEDI, on classe dans deux catégories les dérivés qui sont visés par des exigences de déclaration d'initié : dérivés émis par l'émetteur et dérivés émis par un tiers. Les dérivés émis par l'émetteur sont des titres comme des options, des bons de souscription et des droits de souscription qu'une société ou une autre entité attribue directement aux initiés à son égard. Sélectionnez la catégorie « Dérivé émis par l'émetteur » si vous êtes l'émetteur de ces titres. Sélectionnez ensuite le nom qui correspond au titre : « options », « droits », « bons de souscription » ou « autre ». Ajoutez au besoin une brève description au nom du titre.

L'émetteur SEDI ne peut désigner un dérivé émis par un tiers. Il revient à l'initié de le faire dans les déclarations relatives à ce titre. On compte au nombre de ces dérivés notamment les contrats à terme négociés en Bourse et hors Bourse, ainsi que les options d'achat et de vente négociées en Bourse.

Pour obtenir des indications sur la façon de déclarer les opération de monétisation d'actions dans SEDI, reportez-vous à l'Avis 55-312 du personnel des ACVM, *Lignes directrices concernant les déclarations d'initiés pour certaines opérations sur dérivés (monétisation d'actions)*.

## **3.2.8 Quels titres puis-je désigner dans la catégorie « Titre de participation »?**

Vous pouvez désigner dans cette catégorie, par exemple, les actions ordinaires, les actions privilégiées, les actions sans droit de vote et les actions à droit de vote multiple.

## **3.2.9 Quels titres puis-je désigner dans la catégorie « Titre de créance »?**

Vous pouvez désigner dans cette catégorie, par exemple, les obligations, les débentures, les débentures convertibles et les billets.

## **3.2.10 Que faire si les titres d'une catégorie figurant dans la liste déroulante de désignation des titres ne sont plus émis ou en circulation?**

Vous devez modifier votre supplément de profil d'émetteur et indiquer que ce titre figurera dorénavant dans la liste des titres archivés. Les initiés pourront encore déclarer des opérations sur ces titres à l'aide de cette liste.

## **3.2.11 Que faire si j'ai entré le mauvais type de titre? Puis-je l'effacer?**

Non. Vous devez demander à l'autorité en valeurs mobilières de votre province ou territoire (consultez l'Annexe A) que l'exploitant de SEDI supprime ce titre de votre liste de titres désignés. L'exploitant de SEDI ne pourra s'exécuter qu'après avoir reçu l'autorisation écrite du représentant de l'émetteur à cet effet.

## **3.2.12 Qui est le responsable des questions relatives aux initiés?**

Il s'agit de la personne-ressource à qui s'adressent les autorités en valeurs mobilières chez un émetteur pour toute question se rapportant à lui ou à son supplément de profil d'émetteur. L'adresse, le numéro de téléphone et l'adresse électronique du responsable au travail doivent figurer dans le supplément de profil d'émetteur.

## **3.2.13 Pourquoi dois-je fournir des renseignements sur le responsable des questions relatives aux initiés?**

Lorsqu'un initié crée son profil et indique dès lors sa relation avec au moins un émetteur SEDI, le système envoie par courriel un avis au responsable des questions relatives aux initiés chez l'émetteur concerné. Si l'émetteur a des doutes sur la personne qui s'est identifiée comme étant l'un de ses initiés, il doit communiquer avec l'autorité en valeurs mobilières intéressée.

# **3.2.14 Comment un émetteur SEDI peut-il faire pour modifier les renseignements qu'il a déposés dans SEDI?**

L'information relative à un émetteur figurant dans SEDI se compose des renseignements qu'il a déposés dans SEDAR (le profil SEDAR) et dans SEDI au moyen du supplément de profil d'émetteur. L'information du profil SEDAR est transférée automatiquement dans SEDI.

Comme émetteur, votre supplément de profil comprend les renseignements suivants :

- votre nom;
- les renseignements concernant le responsable des questions relatives aux initiés;
- la désignation de vos titres;
- la question et la réponse d'identification.

Pour modifier des renseignements déposés dans SEDI, notamment ceux concernant le responsable des questions relatives aux initiés et la désignation des titres, il vous faut déposer un supplément de profil modifié. Pour modifier ceux figurant dans SEDAR, comme l'adresse de votre siège social ou votre adresse postale, vous devez le faire à partir de SEDAR.

Pour modifier l'information déposée dans SEDI, entrez dans le système, allez à la page *Supplément de profil d'émetteur*, puis suivez les instructions apparaissant à l'écran. Pour modifier celle qui provient de SEDAR, demandez à votre agent de dépôt SEDAR qu'il la modifie.

## **3.2.15 Suis-je tenu de désigner dans le supplément de profil d'émetteur non seulement les types de titres actuellement émis en faveur des initiés, mais aussi tous les autres types de titres émis?**

Non. Nous vous invitons cependant à désigner tous vos titres en circulation. Reportez-vous à la question 3.2.4.

## **3.2.16 Si j'émets des titres à la fois aux termes d'un plan d'actionnariat des employés et d'un plan de réinvestissement des dividendes, dois-je créer deux désignations de titres distinctes pour les actions ordinaires de ces plans?**

Non. Il ne faut pas créer de désignations de titres distinctes pour les actions ordinaires acquises au moyen de plans d'achat de titres automatique différents.

# **3.3 Déclaration d'opération sur titres**

## **3.3.1 Qu'est-ce qu'une opération sur titres?**

Une opération telle qu'un dividende en actions, une division d'actions, un regroupement d'actions, une fusion, une opération de restructuration, un regroupement d'entreprises ou toute autre opération similaire qui donne lieu à l'émission de titres ayant une incidence semblable sur l'ensemble des titres d'une catégorie de titres d'un émetteur SEDI. Un dividende en espèces, par exemple, ne constituerait pas une opération sur titres à déclarer dans SEDI.

# **3.3.2 Qu'est-ce qu'une déclaration d'opération sur titres?**

Une déclaration déposée dans le système par l'émetteur SEDI à l'intention des initiés, selon laquelle une opération sur titres a eu lieu. Elle aide les initiés à déclarer avec exactitude les changements susceptibles de survenir dans leur position en titres par suite de l'opération. Le Formulaire 55-102F4 prescrit l'information à y fournir.

# **3.3.3 Qui doit déposer une déclaration d'opération sur titres?**

L'émetteur SEDI dont les titres ont fait l'objet de l'opération sur titres.

## **3.3.4 Quand dois-je déposer une déclaration d'opération sur titres?**

Au plus tard le jour ouvrable suivant l'opération sur titres. À titre d'exemple, vous êtes tenu de déclarer une division d'actions le jour ouvrable suivant celui de l'émission des titres issus de la division. Il convient de déclarer l'opération après la clôture des marchés le jour de l'opération ou avant leur ouverture le lendemain de l'opération. Reportez-vous à la question 3.3.13.

## **3.3.5 Quels renseignements suis-je tenu de déposer?**

Ceux prévus par le Formulaire 55-102F4, à savoir :

- le type d'opération sur titres (p. ex., un dividende en actions, une division d'actions, une opération de restructuration);
- la date de l'opération;
- une brève description de l'opération (p. ex., « Division d'actions au ratio de 3 pour 1 Actions de catégories A et B »);
- un résumé des détails de l'opération.

L'aide en ligne de SEDI (accessible sur le site Web du système sous le titre « Aide ») explique en détail la procédure de déclaration et l'illustre à l'aide d'exemples.

# **3.3.6 Pourquoi dois-je déposer une déclaration d'opération sur titres?**

La déclaration signale aux initiés à votre égard qu'une opération susceptible de modifier leur position en titres a eu lieu et, le cas échéant, les aide à déclarer ces modifications avec exactitude. Après le dépôt d'une déclaration d'opération sur titres, un message d'avertissement apparaîtra à l'écran des initiés intéressés la fois suivante où ils entreront dans SEDI pour les aviser qu'une déclaration d'opération sur titres a été déposée et pour présenter les détails de l'opération.

## **3.3.7 Quelles sont les conséquences si je ne dépose pas cette déclaration?**

Vous manquez aux obligations qui incombent aux émetteurs SEDI en vertu de la législation en valeurs mobilières. De plus, les initiés à votre égard pourraient se voir dans l'impossibilité de déposer des déclarations qui fassent état avec exactitude des modifications survenues à leur position en titres par suite de l'opération.

## **3.3.8 Si l'opération sur titres est constituée de plusieurs opérations, dois-je déposer une ou plusieurs déclarations?**

Une déclaration peut porter sur plusieurs « sous-opérations » liées à la même opération, toutes conclues le même jour. Cependant, vous devez fournir une description complète de toutes les « sous-opérations » pertinentes dans la zone du titre de l'opération et celle des détails de l'opération.

Prenons l'exemple d'une opération sur titres qui consisterait en un échange d'actions et en un regroupement du capital-actions de la société issue de l'opération. La déclaration s'établirait comme suit :

- opération sur titres : fusion, regroupement d'entreprises ou opération de restructuration;
- titre de l'opération : fusion de ABC ltée et de KLM Inc. en vue de la création de XYZ ltée et regroupement des actions de KLM Inc.;

• détails de l'opération : les renseignements pertinents sur la fusion et le regroupement d'actions.

# **3.3.9 Quels renseignements faut-il fournir dans la zone « Détails de l'opération »?**

Un exposé de l'opération sur titres au moyen des renseignements suivants :

- la description des titres visés, ainsi que leur nombre ou leur valeur respectifs, tels que présentés dans le supplément de profil de l'émetteur concerné;
- le nom de l'émetteur issu de l'opération, s'il y a lieu;
- la désignation de tous les titres issus de l'opération, ainsi que leur nombre ou leur valeur respectifs, le cas échéant;
- les ratios d'échange ou de conversion, s'il y a lieu;
- la description des titres issus de l'opération, tels qu'ils figurent dans le supplément de profil d'émetteur, le cas échéant;
- le nombre de titres issus de l'opération, arrondi au chiffre inférieur ou supérieur.

La description de l'opération doit être formulée en français, en anglais ou les deux, selon le cas.

## **3.3.10 Que faire s'il n'y a pas assez de place dans la zone « Détails de l'opération » pour la décrire adéquatement?**

Présentez un résumé de l'opération. S'il manque d'espace, vous pouvez faire renvoi à un document publié qui expose dûment l'information à fournir.

## **3.3.11 Puis-je fournir aux autorités en valeurs mobilières des renseignements qui ne seront pas mis à la disposition du public?**

Oui, vous pouvez donner au personnel des autorités en valeurs mobilières des renseignements supplémentaires au sujet de l'opération sur titres dans la zone « Remarques privées à l'attention de l'autorité en valeurs mobilières ». Le public, y compris les initiés à votre égard, n'aura pas accès à ces renseignements.

## **3.3.12 Quand dois-je déposer une déclaration d'opération sur titres par comparaison avec une déclaration de changement important?**

Vous devez déposer une déclaration d'opération sur titres lorsque l'opération a une incidence semblable sur l'ensemble de la catégorie de titres. Elle peut donner lieu à un changement important, auquel cas il vous faudra déposer également une déclaration de changement important. Toutefois, les changements importants ne sont pas tous des opérations sur titres. Par exemple, un rachat de titres par l'émetteur pourrait constituer un changement important, mais pas une opération sur titres. Pour savoir comment déclarer une opération conclue en vertu d'une offre publique de rachat dans le cours normal des activités, reportez-vous à la question 4.3.3.1.

# **3.3.13 Qu'entend-on par « date d'effet » dans le formulaire de déclaration d'opération sur titres?**

Il s'agit de la date à laquelle l'opération s'effectue, à savoir celle à laquelle le nombre de titres change en raison de l'opération. Reportez-vous à la question 3.3.4.

# **4. INFORMATION RELATIVE AUX INITIÉS**

*Les initiés à l'égard des émetteurs SEDI sont tenus de déposer des déclarations par voie électronique au moyen de SEDI. Pour déposer des déclarations dans SEDI à titre d'initié, vous devez :* 

- *vous inscrire à titre d'utilisateur de SEDI (ou passer par un agent qui est utilisateur inscrit) (reportez-vous à la partie 2 – Inscription);*
- *déposer votre profil (reportez-vous à la partie 4.2 Profil d'initié);*

• *déposer vos déclarations dans les délais (reportez-vous à la partie 4.3 – Déclaration d'initié).*

# **Généralités**

# **4.1.1 Suis-je tenu de déposer mes déclarations d'initiés au moyen de SEDI?**

Si vous êtes initié à l'égard d'un émetteur SEDI, vous y êtes tenu, à moins de bénéficier d'une dispense. Dans certaines circonstances, vous êtes autorisé à les déposer en format papier plutôt que dans SEDI. Vous trouverez à la question 4.3.1.6 ci-après la liste des situations exceptionnelles qui requièrent le dépôt en format papier.

# **4.1.2 Suis-je tenu de déposer mes déclarations moi-même?**

Non. Un agent inscrit à titre d'utilisateur de SEDI peut les déposer en votre nom. (Reportez-vous à la partie 2 – Inscription.)

# **4.1.3 Que dois-je déposer dans SEDI?**

À titre d'initié, vous (ou votre agent) devez déposer votre profil (reportez-vous à la partie 4.2 – Profil d'initié) et vos déclarations (reportez-vous à la partie 4.3 – Déclaration d'initié).

## **4.1.4 Quand dois-je déposer mes déclarations dans SEDI?**

Au plus tard dix jours civils suivant l'une des dates suivantes :

- i) si vous exercez une emprise sur des titres d'un émetteur SEDI, la date à laquelle vous êtes devenu initié;
- ii) si vous êtes déjà initié, la date à laquelle votre emprise a changé.

Les émetteurs SEDI s'entendent des émetteurs assujettis, à l'exception des organismes de placement collectif, qui déposent des documents d'information dans SEDAR. Pour savoir si la société qui vous emploie y dépose de l'information, rendez-vous sur le site Web de SEDAR, au **www.sedar.com**.

## **4.1.5 Que dois-je faire au préalable pour déposer mes déclarations au moyen de SEDI? [Révisé le 19 août 2005]**

Pour déposer vos déclarations au moyen du système, vous devez d'abord vous inscrire comme utilisateur de SEDI : remplissez le Formulaire d'inscription de l'utilisateur de SEDI (55-102F5), signez l'exemplaire papier et transmettez-le à l'exploitant de SEDI, CDS. Ce dernier examinera votre demande d'inscription, la validera, puis activera un compte d'utilisateur à votre nom dans le système. Vous ne pouvez pas effectuer de dépôts avant d'avoir complété votre inscription. Reportez-vous à la partie 2 – Inscription.

Cependant vous n'êtes pas tenu de vous inscrire ou de déposer vos déclarations vous-même. Un agent, c'està-dire une personne physique déjà inscrite comme utilisateur de SEDI, peut le faire en votre nom.

## **4.1.6 Puis-je effectuer un dépôt entre la transmission du formulaire d'inscription en ligne et la validation de mon inscription? [Révisé le 19 août 2005]**

Non. Vous ne pouvez pas déposer votre profil ni votre déclaration tant que votre inscription à titre d'utilisateur de SEDI n'a pas été validée. Une fois votre inscription complétée, vous serez en mesure de déposer des documents qui seront mis à la disposition du public.

## **4.1.7 Que faire si je dois déposer mon profil d'initié ou des déclarations pendant que SEDI n'est pas en service?**

Reportez-vous à la question 1.7.

# **4.2 Profil d'initié**

# **4.2.1 Qu'est-ce qu'un profil d'initié?**

Le profil d'initié présente des renseignements sur l'identité de l'initié et sur ses relations avec tout émetteur SEDI. L'information à fournir est prévue au Formulaire 55-102F1. Vous ne pouvez déposer plus d'un profil d'initié.

# **4.2.2 Quand dois-je déposer mon profil d'initié?**

Après que vous ou votre agent vous êtes inscrit à titre d'utilisateur de SEDI, mais au plus tard à l'échéance du délai prévu pour le dépôt (dix jours civils après soit la date de l'opération, soit celle à laquelle vous êtes devenu initié).

# **4.2.3 Suis-je tenu de créer un profil d'initié si je n'ai ni opération ni emprise à déclarer?**

Non.

# **4.2.4 Quels renseignements dois-je fournir dans mon profil d'initié?**

Il vous faut fournir les renseignements suivants :

- votre nom complet (si vous êtes une personne physique);
- votre nom de société (si vous êtes une personne morale);
- le nom complet de la personne physique vous représentant (si vous êtes une personne morale);
- l'adresse de votre résidence (si vous êtes une personne morale, l'adresse d'affaires de votre représentant) :
	- le numéro, la rue, etc.,
	- la municipalité,
	- la province, le territoire ou l'État;
	- votre code postal (en Amérique du Nord);
- le pays de résidence:
- le numéro de téléphone de jour;
- la question et la réponse d'identification (voir le prochain paragraphe);
- la date à laquelle vous êtes devenu initié à l'égard de l'émetteur SEDI (si vous n'avez pas encore déposé de déclaration relativement à cet émetteur) ou la date du solde d'ouverture (si vous avez déjà déposé une déclaration à l'égard de cet émetteur) (voir le prochain paragraphe);
- votre relation avec l'émetteur;
- les porteurs inscrits (le cas échéant);
- la date à laquelle vous avez cessé d'être initié (le cas échéant).

Pour la question et la réponse d'identification, choisissez une question dont vous êtes le seul à connaître la réponse, par exemple « Quel est votre film préféré? », plutôt que « Quelle est la couleur du ciel? ». Vous devez également fournir la réponse à la question. L'exploitant de SEDI vous posera cette question si vous oubliez votre mot de passe afin de vérifier votre identité.

La date du solde d'ouverture sera celle à laquelle tous les soldes d'ouverture pour cet émetteur seront établis. Elle doit être antérieure à celle de toute opération à déclarer dans SEDI à l'égard de cet émetteur.

## **4.2.5 Que faire si je suis initié à l'égard de plusieurs sociétés?**

Vous devez déposer votre profil et indiquer le nom de toutes les sociétés à l'égard desquelles vous êtes initié. Dans le cas où vous ne faites pas vos dépôts vous-même, nous vous recommandons de n'avoir qu'un seul agent de dépôt. Si par contre vous faites appel à plusieurs agents, il faut vous assurer qu'un seul profil d'initié

est créé en votre nom. Il convient de ne confier la création de votre profil qu'à un seul agent et de donner ensuite votre clé d'accès aux autres agents.

# **4.2.6 Que faire si les renseignements que j'ai fournis dans mon profil d'initié changent?**

Vous devez modifier votre profil dans SEDI, soit dans les dix jours suivant la modification de votre nom ou de vos relations avec un émetteur SEDI, soit lors du dépôt de la prochaine déclaration pour les autres changements.

## **4.2.7 Que faire si un émetteur SEDI que je dois ajouter à mon profil ne se trouve pas dans la base de données?**

Demandez à l'émetteur s'il a déposé son supplément de profil dans SEDI. S'il ne l'a pas encore fait, peut-être manque-t-il à l'exigence de déclaration, auquel cas vous ne serez pas en mesure de déposer de déclaration d'initié à l'égard des titres de cet émetteur dans SEDI. Invitez-le à déposer son supplément de profil afin que vous puissiez déposer votre profil d'initié. Vous pouvez également en aviser dès que possible l'autorité en valeurs mobilières intéressée.

Si le délai de dépôt d'une déclaration est échu et que vous n'êtes pas en mesure de la déposer dans SEDI parce que l'émetteur n'a pas déposé son supplément de profil, vous pouvez la déposer en format papier sous le régime de la dispense pour difficultés temporaires. Vous aurez toutefois à la redéposer dans SEDI dès que vous aurez connaissance que l'émetteur a déposé son supplément de profil. Reportez-vous à l'article 4.1 de la Norme canadienne 55-102. Reportez-vous à la question 4.3.1.6 ci-après concernant la dispense pour difficultés temporaires.

## **4.2.8 Dois-je indiquer le nom du courtier ou du dépositaire comme porteur inscrit des titres si je suis propriétaire direct?**

Non. Pour les besoins des déclarations d'initiés, on désigne par le terme « porteur inscrit » l'entité par l'entremise de laquelle vous détenez des titres en propriété véritable ou par l'entremise de laquelle vous exercez une emprise sur ces titres*.* Il peut s'agir d'un REER, d'une société en commandite, d'une fiducie familiale ou encore de la personne morale ou physique qui possède les titres sur lesquels vous exercez le contrôle. Les titres ainsi détenus par l'intermédiaire d'un prête-nom, comme un courtier ou un dépositaire qui exploite un système de gestion en compte (p. ex., CDS), sont réputés détenus directement. Reportez-vous aux rubriques 14 du Formulaire 55-102F1 et 6 du Formulaire 55-102F2.

# **4.2.9 Dans quelles circonstances dois-je indiquer les porteurs inscrits?**

Lorsque vous créez un profil ou déposez une déclaration, SEDI vous demandera (ou demandera à l'initié si vous êtes son agent de dépôt) d'indiquer la nature de l'emprise sur les titres.

Vous pouvez détenir des titres des trois façons suivantes :

- 1) Vous pouvez les détenir directement, par exemple dans un compte à votre nom tenu par un courtier.
- 2) Vous pouvez les détenir indirectement, par exemple si vous détenez en propriété véritable des actions ordinaires de la Société X, mais que le propriétaire inscrit est une autre entité, comme une société en commandite, un REER ou une fiducie familiale.
- 3) Vous pouvez exercer le contrôle. Vous exercez le contrôle sur des titres si vous avez ou partagez les prérogatives suivantes, que ce soit directement ou indirectement, en vertu d'un contrat, d'un arrangement, d'une entente, d'une relation ou autrement :
	- le droit de vote;
	- le pouvoir de négocier les titres.

Vous pouvez notamment exercer le contrôle en vertu d'une procuration, d'une autorisation de

négocier limitée ou d'une entente de gestion. Admettons par exemple que vous créez pour vos enfants une fiducie qui détient des titres de la Société X. Étant donné votre relation avec vos enfants mineurs, vous devez déclarer leur participation, car vous pourriez leur conseiller d'acheter ou de vendre ces titres. Vous avez une obligation similaire si votre conjoint ou conjointe possède des titres sur lesquels vous exercez le contrôle.

Si vous choisissez « Propriété indirecte » ou « Contrôle » comme type d'emprise, SEDI vous demandera d'indiquer le nom du porteur inscrit. Le porteur inscrit est l'entité par l'entremise de laquelle vous détenez les titres en propriété véritable. Il peut s'agir d'un REER, d'une société en commandite, d'une fiducie familiale ou encore de la personne morale ou physique qui possède les titres sur lesquels vous exercez le contrôle.

# **4.2.10 Que faire dans SEDI lorsque je cesse d'être initié?**

Vous devez modifier votre profil pour y indiquer que vous cessez d'être initié à l'égard de l'émetteur concerné. (Reportez-vous à la rubrique 12 du Formulaire 55-102F1.)

## **4.2.11 En quoi consistent les autres renseignements concernant le responsable que je peux indiquer dans mon profil?**

Vous pouvez, à votre choix, indiquer le nom et les coordonnées d'une autre personne que vous à qui les autorités en valeurs mobilières ou l'exploitant de SEDI peuvent s'adresser concernant les renseignements relatifs à un émetteur SEDI que vous avez déposés. Il doit s'agir d'une personne physique que vous avez autorisée à vous représenter concernant vos renseignements déposés dans SEDI. Ou encore vous pouvez indiquer une adresse à laquelle vous voulez être joint de préférence à votre adresse résidentielle. Le public n'a pas accès à ces renseignements facultatifs. Si vous désirez les fournir, vous devez le faire pour chacun des émetteurs à l'égard desquels vous êtes initié.

### **4.2.12 Quelle date dois-je indiquer : la date du solde d'ouverture ou celle à laquelle je suis devenu initié?**

Dans le cas où vous n'avez jamais déposé de déclaration à l'égard de l'émetteur, indiquez la date à laquelle vous êtes devenu initié de cet émetteur.

Dans le cas où vous avez déjà déposé une déclaration à l'égard de l'émetteur, indiquez la date du solde d'ouverture. Cette date sera celle à laquelle tous les soldes d'ouverture pour cet émetteur seront établis. Elle doit être antérieure à celle de toute opération à déclarer dans SEDI à l'égard de cet émetteur.

# **4.2.13 Qu'arrive-t-il si j'ai déposé par erreur mon profil d'initié en double?**

Il ne doit y avoir qu'un seul profil par initié dans SEDI. Si par mégarde vous en avez déposé plus d'un, avisezen votre autorité en valeurs mobilières par écrit (consultez l'Annexe A), et elle prendra les dispositions nécessaires pour que l'exploitant de SEDI élimine le profil en trop.

# **4.3 Déclaration d'initié**

# **4.3.1 Généralités**

# **4.3.1.1 Quand dois-je déposer mes déclarations d'initiés dans SEDI? [Révisé le 19 août 2005]**

Au plus tard dix jours civils après la date à laquelle vous êtes devenu initié, si vous détenez ou contrôlez des titres de l'émetteur, et, par la suite, dans les dix jours civils après toute modification à votre emprise. Comme initié à l'égard d'un émetteur SEDI, vous êtes tenu de déposer vos déclarations par voie électronique dans SEDI. Pour ce faire, vous ou votre agent de dépôt devez d'abord être inscrit à titre d'utilisateur de SEDI, avoir déposé le profil d'initié et avoir obtenu une clé d'accès.

## **4.3.1.2 Faut-il que je dépose dans SEDI une déclaration distincte pour chaque province dans laquelle je suis assujetti à l'exigence de déclaration d'initié? [Révisé le 19 août 2005]**

Non, vous n'êtes tenu de déclarer qu'une seule fois dans SEDI vos opérations et votre emprise sur les titres de l'émetteur assujetti à l'égard duquel vous êtes initié, qu'il soit assujetti dans une ou dans plusieurs provinces. SEDI est le système utilisé dans toutes les provinces où s'applique l'exigence de déclaration d'initié. Ainsi, un seul dépôt dans le système suffit à satisfaire à cette exigence dans toutes les provinces ayant de telles exigences. Il est à noter qu'il n'y a pas d'exigence de déclaration d'initié à l'Île-du-Prince-Édouard, au Nunavut, dans les Territoires du Nord-Ouest et au Yukon.

## **4.3.1.3 Quel type de déclaration dois-je déposer lorsque je deviens initié à l'égard d'un émetteur SEDI dont je détiens des titres?**

Vous devez déposer une déclaration d'initié énonçant tous les titres de l'émetteur SEDI que vous détenez alors. Mais pour ce faire, il vous faudra au préalable déposer (c'est-à-dire créer) votre profil d'initié dans le système. SEDI vous demandera d'entrer le solde d'ouverture de chaque type de titres.

Pour en savoir davantage sur les soldes d'ouverture, reportez-vous à la question 4.3.1.12.

# **4.3.1.4 Quelle déclaration dois-je déposer dans SEDI après ma déclaration initiale?**

Vous devez déposer dans SEDI les déclarations énonçant les opérations qui ont modifié l'emprise (propriété véritable ou contrôle) que vous exercez sur les titres de l'émetteur SEDI. Vous n'avez pas à déclarer le solde de clôture dans le cas où le solde déclaré précédemment n'a pas changé. SEDI enregistre les positions en titres déclarées antérieurement.

# **4.3.1.5 Comment savoir si ma déclaration d'initié a été déposée dans SEDI?**

SEDI enregistrera automatiquement la date et l'heure (heure de l'Est) du dépôt de la déclaration dans le système. Pour imprimer la déclaration à déposer et à attester avec la date et l'heure, vous devez, avant de cliquer sur « Accepter » pour déposer la déclaration, cocher la case dans le coin inférieur droit de la page d'attestation. Vous pouvez également sortir du système, puis accéder aux déclarations mises à la disposition du public. Il faudra environ cinq minutes au système pour actualiser l'information et afficher votre déclaration dans celles accessibles au public.

# **4.3.1.6 Dans quelles circonstances dois-je déposer une déclaration d'initié en format papier?**

Vous (ou l'agent agissant en votre nom) devez déposer vos déclarations d'initiés dans SEDI, à moins d'être dispensé de l'exigence de déclaration en vertu de la législation provinciale en valeurs mobilières ou d'une décision de l'autorité en valeurs mobilières compétente. Or, le dépôt des déclarations d'initiés en format papier plutôt que dans SEDI est obligatoire, notamment dans les circonstances suivantes :

1) **initié à l'égard d'un émetteur qui n'est pas émetteur SEDI** – vous êtes initié à l'égard d'un émetteur qui n'est pas émetteur SEDI (p. ex., un émetteur assujetti étranger qui a choisi de ne pas

déposer de documents d'information dans SEDAR) et n'êtes pas dispensé par ailleurs de l'exigence de déclaration d'initié;

- 2) **déclaration de transfert** vous transférez des titres de l'émetteur au nom d'un mandataire, d'un prête-nom, d'un gardien ou d'un tiers;
- 3) **déclaration du porteur inscrit**  vous êtes le porteur inscrit de titres comportant droit de vote dont le propriétaire véritable ou, au Québec, la personne qui les contrôle est, à votre connaissance, initié à l'égard de l'émetteur, mais cet initié n'a pas déclaré son emprise (sauf s'il y a eu un transfert visant à garantir une dette contractée de bonne foi);
- 4) **rapport d'une société de gestion**  vous êtes une société de gestion ayant l'obligation de déposer, dans certains territoires, un rapport présentant certaines opérations, telles qu'un achat, une vente ou un prêt entre un organisme de placement collectif et une personne ou une société reliée;
- 5) **dispense générale** les autorités de réglementation compétentes vous ont accordé une dispense du dépôt des déclarations d'initiés dans SEDI en vertu de la partie 6 de la Norme canadienne 55-102 et, selon les circonstances, subordonnent l'octroi de la dispense à l'obligation de déposer les déclarations en format papier;
- 6) **difficultés techniques imprévues (dispense temporaire)**  vous ne pouvez déposer votre déclaration en format électronique parce que SEDI n'est pas en service pour cause de difficultés techniques;
- 7) **absence de supplément de profil d'initié (dispense temporaire)**  vous êtes initié à l'égard d'un émetteur SEDI qui a omis de déposer son supplément de profil et votre déclaration doit être déposée.

Il est à noter qu'en 6) et en 7), la dispense du dépôt dans SEDI et n'est que temporaire et n'est ouverte qu'aux initiés. (La question 3.1.11 traite de la dispense pour les émetteurs.) Vous devez déposer la déclaration en format papier au moyen du Formulaire 55-102F6. Pour de plus amples renseignements, reportez-vous à la question 1.7.

Le dépôt de la déclaration en format papier doit se faire dans les deux jours ouvrables suivant la date d'échéance du délai de dépôt dans SEDI. Vous devez ensuite redéposer la déclaration dans SEDI dès que les difficultés techniques ont été résolues ou que vous avez connaissance que l'émetteur a déposé son supplément de profil, selon le cas. Il convient dès lors de ne se prévaloir de la dispense énoncée en 6) ou en 7) que lorsque les circonstances ouvrant la dispense surviennent après l'échéance du délai de dépôt. Consultez la partie 4 de la Norme canadienne 55-102.

# **4.3.1.7 Comment vérifier si un dépôt a été effectué?**

Votre déclaration n'est déposée qu'une fois que vous aurez terminé la procédure et attesté le dépôt. Pour vérifier si le dépôt a bel et bien été fait, sortez du système, attendez au moins cinq minutes, puis allez sur le site Web de SEDI et cliquez sur le lien « Accéder aux dossiers publics ». Votre déclaration devrait apparaître dans ces dossiers.

# **4.3.1.8 À titre d'agent, puis-je faire un dépôt global pour plusieurs initiés?**

Non.

## **4.3.1.9 Dois-je déposer des déclarations d'initiés dans SEDI en vertu de lois fédérales comme la** *Loi canadienne sur les sociétés par actions***?**

SEDI n'accepte les dépôts qu'en vertu de la législation provinciale en valeurs mobilières. Par ailleurs, à l'heure actuelle, la *Loi canadienne sur les sociétés par actions*, la *Loi sur les banques*, la *Loi sur les associations*  *coopératives de crédit*, la *Loi sur les sociétés d'assurance* et la *Loi sur les sociétés de fiducie et de prêt* ne prévoient pas d'exigence de déclaration d'initié.

## **4.3.1.10 Si je suis initié à l'égard d'un émetteur américain inscrit auprès de la Securities and Exchange Commission (« SEC ») et que je dépose des déclarations auprès de la SEC, quels renseignements dois-je déposer dans SEDI?**

En règle générale, les initiés à l'égard d'un émetteur qui dépose des documents d'information dans SEDAR doivent déposer des déclarations dans SEDI.

Les initiés à l'égard d'un émetteur inscrit auprès de la SEC qui n'est pas émetteur SEDAR (et qui, dès lors, n'est pas émetteur SEDI) peuvent continuer de déposer leurs déclarations dans le format papier de la SEC dans les provinces intéressées au lieu de les déposer dans le format papier applicable au Canada.

Toutefois, vous n'avez pas à déposer de déclaration en format papier ou dans SEDI si vous êtes initié à l'égard d'un « émetteur américain » (au sens de la Norme canadienne 71-101, *Régime d'information multinational*) qui a des titres inscrits en vertu de la *Securities Exchange Act of 1934*, que vous respectez les lois fédérales américaines en valeurs mobilières régissant les déclarations d'initiés et que vous déposez les déclarations exigées auprès de la SEC.

## **4.3.1.11 Les codes utilisés dans SEDI sont-ils les mêmes que ceux figurant sur les anciens formulaires papier de déclaration d'initié?**

Non, les codes relatifs à la nature de l'opération et à la nature de l'emprise ont été modifiés en janvier 2002. La liste des codes à jour figure sur la page d'instructions du Formulaire 55-102F6 (accessible sur le site Web des diverses autorités en valeurs mobilières – consultez l'Annexe A).

Il faut utiliser les nouveaux codes pour éviter toute incertitude sur la nature de l'opération et ne pas induire le marché en erreur.

## **4.3.1.12 J'essaie de déposer une déclaration, mais SEDI ne cesse de me demander d'indiquer le solde d'ouverture de mes titres. Que dois-je faire? [Révisé le 19 août 2005]**

Lors du dépôt de votre première déclaration à l'égard d'un titre donné (et d'un porteur inscrit, le cas échéant), le système vous demandera toujours d'indiquer le solde d'ouverture avant de vous permettre de déposer les renseignements particuliers aux opérations. Cette mesure vise à permettre au système de calculer automatiquement votre position à l'égard de ce titre à la date de l'opération.

Vous devez entrer le solde total du type de titre que vous déteniez à la date du solde d'ouverture. (Cette date, que vous aurez entrée dans votre profil d'initié, figurera dans l'écran du solde d'ouverture sous le titre « Date de l'opération ».) Si vous ne déteniez aucun titre de ce type à la date de votre dernier solde d'ouverture, indiquez « 0 » comme solde d'ouverture.

## **4.3.1.13 Pour déclarer une valeur ou un montant, puis-je utiliser les virgules, les décimales et les fractions?**

En général, oui, vous pouvez les utiliser dans les zones pertinentes de SEDI. Pour exprimer un nombre décimal en cents (inférieur à un dollar), entrez le « 0 » avant la virgule, par exemple « 0,11 » pour onze cents. Pour les nombres de titres, arrondissez les fractions au nombre entier inférieur ou supérieur.

# **4.3.1.14 Comment ajouter de l'information sur les opérations que je déclare?**

Vous pouvez fournir de l'information supplémentaire dans la zone des remarques. Si vous ne voulez pas que le public y ait accès, utilisez la zone des remarques à l'attention des autorités en valeurs mobilières. S'il manque d'espace, vous pouvez faire renvoi à un document publié qui contient l'information nécessaire, comme un communiqué ou une déclaration de changement important.

## **4.3.1.15 Que faire si je dois modifier de l'information déjà fournie dans une déclaration déposée dans SEDI?**

Vous pouvez modifier l'information en déposant dans le système une déclaration d'initié modifiée.

## **4.3.1.16 Où puis-je me procurer un formulaire de déclaration d'initié en format papier?**

Vous pouvez vous procurer le Formulaire 55-102F6 en cliquant sur le lien vers la Norme canadienne 55-102 dans l'aide en ligne de SEDI, ou encore en allant sur le site Web de l'une des autorités en valeurs mobilières provinciales (consultez l'Annexe A).

## **4.3.1.17 Suis-je tenu de déclarer tous les titres d'un émetteur SEDI que je détiens ou seulement les titres dont la propriété véritable ou l'emprise a changé?**

Pour votre premier dépôt dans SEDI, vous devez déclarer tous les titres de l'émetteur que vous détenez. Par la suite, vous n'êtes tenu de déclarer que les changements dans les titres et les nouveaux titres que vous détenez.

## **4.3.1.18 Comment corriger de l'information dans une déclaration déjà déposée en format papier?**

Pour corriger de l'information figurant dans une déclaration d'initié déposée en format papier avant le lancement de SEDI, en 2003, sélectionnez la fonction de modification des dépôts en format papier dans le système. Indiquez le code 99 pour la nature de l'opération.

## **4.3.1.19 Que faire si j'ai déjà déposé des déclarations d'initié mais que je compte dorénavant me prévaloir d'une dispense de déclaration en vertu de la partie 2 ou 3 du Règlement 55-101? [Ajouté le 19 août 2005]**

Vous devez indiquer dans la zone « Remarques » que vous bénéficiez d'une dispense, soit au moment où vous déposez de votre déclaration d'opération suivante dans SEDI, soit en modifiant votre dernière déclaration déposée. De cette façon. quiconque prend connaissance de vos déclarations d'initié dans SEDI saura pourquoi vous avez cessé de déclarer vos opérations.

## **4.3.2 Déclarations relatives aux dérivés**

# **4.3.2.1 Qu'est-ce qu'un dérivé? [Révisé le 19 août 2005]**

Un dérivé est un instrument dont la valeur dérive d'un autre titre. Il existe deux catégories de dérivés dans SEDI : les « dérivés émis par l'émetteur » et les « dérivés émis par un tiers ».

- Les « dérivés émis par l'émetteur » comprennent les options, les bons de souscription, les droits de souscription et les bons spéciaux. L'émetteur les désigne dans son supplément de profil.
- Les « dérivés émis par un tiers » sont des dérivés émis par une autre partie que l'émetteur. Le prix de ces dérivés est fonction d'un élément sous-jacent (comme une action ordinaire) qui est émis par l'émetteur. Les dérivés émis par un tiers comprennent les options négociées en Bourse et les options hors Bourse. Vous trouverez de plus amples renseignements sur les déclarations relatives aux dérivés dans la partie de l'aide en ligne de SEDI traitant des dérivés. Voir aussi l'Avis 55-312 du personnel des ACVM, *Lignes directrices concernant les déclarations d'initiés pour certaines opérations sur dérivés (monétisation d'actions)*. Il incombe à l'initié, et non à l'émetteur, de définir ces dérivés dans son profil d'initié.

## **4.3.2.2 Quels dérivés suis-je tenu de déclarer dans SEDI? [Révisé le 19 août 2005]**

La mise en œuvre de SEDI n'entraîne pas de modification à l'exigence de déclaration en vigueur en vertu de la législation en valeurs mobilières applicable; SEDI ne prescrit que le contenu des déclarations et la procédure de dépôt s'il y a obligation à cet effet. Vous êtes tenu de déclarer les opérations portant sur des dérivés émis par l'émetteur et sur des dérivés émis par un tiers. SEDI prévoit l'inclusion de plus amples détails dans les déclarations relatives aux opérations sur dérivés du fait qu'il comporte des zones précises à remplir.

Pour obtenir des indications sur la façon de déclarer les opération de monétisation d'actions dans SEDI, reportez-vous à l'Avis 55-312 du personnel des ACVM, *Lignes directrices concernant les déclarations d'initiés pour certaines opérations sur dérivés (monétisation d'actions)*.

## **4.3.2.3 Qu'est-ce qu'un titre sous-jacent et comment le déclarer?**

Un titre sous-jacent est le titre que vous acquérez en exerçant le droit que donne le premier titre que vos avez acheté. Par exemple, si vous avez des options dont l'exercice permet d'acquérir des actions ordinaires, ces actions sont les « titres sous-jacents ». Dans SEDI, vous devez déclarer les premiers titres que vous avez acquis et leurs titres sous-jacents.

Admettons par exemple qu'on vous a attribué des options en vertu du plan d'options d'achat d'actions de votre société. L'exercice des options permet d'acquérir des actions ordinaires au ratio de 1 pour 1. Dans la première déclaration relative aux options que vous déposez dans SEDI, vous indiquez les options que vous détenez (dans la catégorie des dérivés émis par l'émetteur), puis le système vous demandera d'entrer le solde d'ouverture des titres sous-jacents (dans le cas qui nous occupe, les actions ordinaires). Si vous déteniez 1 000 options au moment de votre dernière déclaration en format papier, vous devez entrer ce chiffre sous « options » et sous « titres sous-jacents » (les actions ordinaires).

Si, par la suite, vous déclarez que vous avez exercé 500 options, entrez ce chiffre sous « Option 2 » sous la rubrique « Entrer des renseignements sur l'opération », à savoir dans la zone « Nombre de titres ou de contrats aliénés », ainsi que sous « Options 2 », à savoir dans la zone « Nombre équivalent de titres sousjacents aliénés ».

Le système affichera également un message vous avisant que vous devez déposer une déclaration distincte si l'opération entraîne une modification de votre emprise dans les titres sous-jacents.

## **4.3.3 Déclarations relatives aux opérations**

## **4.3.3.1 Comment un émetteur qui est initié doit-il déclarer les opérations réalisées à l'occasion d'une offre publique de rachat dans le cours normal des activités?**

Aux termes du Règlement 55-101, l'émetteur peut déclarer les acquisitions réalisées à l'occasion d'une offre publique de rachat dans le cours normal des activités (au sens du Règlement 55-101) dans les dix jours de la fin du mois au cours duquel les acquisitions ont eu lieu, par opposition au délai de dix jours civils suivant l'opération. Le Règlement 55-101 exige la déclaration de chaque acquisition. Nous convenons que la dispense offerte par le Règlement 55-101 ne vise que les acquisitions, mais nous estimons que chaque annulation des titres acquis aux termes d'une offre publique de rachat dans le cours normal des activités doit être déclarée en même temps. Vous devez donc déclarer les opérations réalisées à l'occasion de toute offre publique de rachat dans le cours normal des activités au plus tard dix jours civils après la fin du mois de la façon suivante :

## *Étape 1*

Déclarez comme une opération distincte *chaque acquisition* de titres réalisée aux termes de l'offre publique de rachat dans le cours normal des activités, en utilisant, relativement à la nature de l'opération, le code 38 – Rachat – annulation.

# *Étape 2*

Déclarez comme une opération distincte *chaque annulation* de titres acquis aux termes de l'offre publique de rachat dans le cours normal des activités en utilisant le code 38 – Rachat – annulation.

## **4.3.3.2 Comment déclarer les acquisitions effectuées en vertu d'un régime d'achat de titres automatique (y compris un plan d'actionnariat des employés et un plan de réinvestissement des dividendes)? [Révisé le 19 août 2005]**

Selon le Règlement 55-101, vous pouvez déclarer une acquisition des titres aux termes d'un régime d'achat de titres automatique, comme un plan d'actionnariat des employés ou un plan de réinvestissement des dividendes, au plus tard 90 jours après la fin de l'année civile. Si toutefois vous aliénez ou cédez des titres acquis aux termes d'un plan d'actionnariat des employés ou d'un plan de réinvestissement des dividendes pendant l'année (sauf dans le cadre d'une « aliénation de titres visée » en vertu du Règlement 55-101), vous devez déclarer tant l'acquisition que l'aliénation ou la cession dans les dix jours civils de l'opération.

Déclarez chaque acquisition effectuée en vertu d'un régime d'achat de titres automatique en utilisant le code 30 relativement à la nature de l'opération.

## *Méthode de rechange*

Nous convenons que, lorsque les titres sont acquis conformément à un régime d'achat de titres automatique, le temps et les efforts requis pour déclarer chaque opération en tant qu'opération distincte de la façon décrite ci-dessus peuvent être disproportionnés par rapport à l'avantage qu'apporte au marché la communication d'information détaillée à ce sujet. Nous permettons donc aux initiés de déclarer annuellement l'ensemble des acquisitions effectuées en vertu de leur régime d'achat de titres automatique (en indiquant le prix unitaire moyen). Les déclarations peuvent donc être déposées selon la méthode de rechange suivante :

Déclarez le nombre total de titres du *même type* (par exemple, actions ordinaires) acquis en vertu de tous les plans d'achat de titres automatiques au cours de l'année comme une seule opération en utilisant le code 30. Indiquez le 31 décembre de l'année visée comme date de l'opération et précisez le prix unitaire moyen (si vous le connaissez). Subsidiairement, vous pouvez déclarer le nombre total de titres acquis en vertu d'un plan donné en indiquant celui-ci dans la zone « Remarques ».

Ne regroupez pas différents types de titres dans une même opération. N'envoyez pas les relevés de votre plan aux autorités en valeurs mobilières.

Pour obtenir d'autres indications sur la déclaration des opérations d'acquisition, d'aliénation ou de transfert de titres effectuées en vertu d'un régime d'achat de titres automatique, reportez-vous à la partie 5 de l'instruction générale relative au Règlement 55-101.

## **4.3.3.3 Si j'acquiers des titres en vertu d'un plan d'actionnariat des employés ou d'un plan de réinvestissement des dividendes, est-ce que je les détiens directement ou indirectement (autrement dit, dois-je préciser l'identité du « porteur inscrit » dans ma déclaration)?**

Pour savoir si un plan d'actionnariat des employés ou un plan de réinvestissement des dividendes est le « porteur inscrit » à indiquer, il faut déterminer s'il est « propriétaire véritable » de ces titres ou qui les contrôle. La réponse à cette question est fonction des modalités du plan. Dans la plupart des cas cependant, les titres émis en vertu de ces plans sont détenus directement par l'initié. Demandez à votre employeur si votre plan d'actionnariat des employés ou plan de réinvestissement des dividendes est le porteur inscrit ou si vous détenez les titres directement.

# **4.3.3.4 Comment déclarer les titres détenus dans un REER?**

Déclarez que vous détenez ces titres *indirectement*, en indiquant que le « porteur inscrit » est le REER.

## **4.3.3.5 Comment déclarer la rémunération à base d'actions (exception faite des options) comme les droits différés à la valeur d'actions, les unités liées à des actions incessibles et les droits à la plus-value d'actions? [Révisé le 19 août 2005]**

Une des formes les plus courantes de rémunération à base d'actions consiste dans l'attribution d'options dont l'exercice donne lieu à l'émission d'actions ordinaires de l'émetteur. Il existe toutefois d'autres types de rémunération à base d'actions. Ainsi, les unités liées à des actions incessibles et les droits différés à la valeur d'actions donnent aux employés le droit de recevoir des actions ordinaires de l'émetteur après un délai stipulé ou des espèces correspondant à l'accroissement de la valeur des actions ordinaires de l'émetteur calculée au cours d'une certaine période. En revanche, les droits à la plus-value d'actions ne donnent généralement aux employés que le droit de recevoir des espèces correspondant à l'accroissement de la valeur des actions ordinaires de l'émetteur calculée au cours d'une certaine période.

La question de savoir si une unité liée à des actions incessibles, un droit différé à la valeur d'actions ou un droit à la plus-value d'actions constitue ou comprend un « titre » visé par les exigences de déclaration d'initié en vertu des lois applicables dépend des faits et des circonstances de l'arrangement en cause. Si vous concluez qu'un tel arrangement ne constitue ni ne comprend un titre et n'est donc pas à déclarer conformément aux exigences de déclaration d'initié, il se peut que l'arrangement doive quand même faire l'objet d'une déclaration en vertu de la Norme multilatérale 55-103. Vous êtes invité à consulter cette norme, et notamment l'alinéa 2.2b), pour déterminer si vous pouvez vous prévaloir de la dispense qui y est prévue. Notez également que, bien qu'elle n'ait pas adoptée la Norme multilatérale 55-103, la Colombie-Britannique a mis en œuvre des exigences analogues dans son *Securities Act* et prévu des dispenses de ces exigences dans le BC Instrument 55-106.

## • *Unités liées à des actions incessibles et droits différés à la valeur d'actions*

Si vous concluez que vos unités liées à des actions incessibles et droits différés à la valeur d'actions sont assujettis à des exigences de déclaration d'initié, déclarez l'opération pertinente comme suit :

## *Étape 1 – Attribution des unités liées à des actions incessibles ou de droits différés à la valeur d'actions*

Déclarez le nombre d'unités liées à des actions incessibles ou de droits différés à la valeur d'actions attribués et le nombre équivalent d'actions ordinaires sous-jacentes en utilisant le code 56 – Attribution de droits de souscription. Dans SEDI, déclarez les actions ordinaires sous-jacentes dans la zone « Nombre équivalent de titres sous-jacents ». Sur le formulaire papier, déclarez l'information dans l'encadré 6 (Commentaires). Dans SEDI, l'émetteur est censé avoir créé une désignation pour les unités liées à des actions incessibles ou les droits différés à la valeur d'actions dans son supplément de profil et avoir sélectionné la catégorie « Dérivé émis par l'émetteur ».

## *Étape 2 – Acquisition et distribution d'actions ordinaires sous-jacentes ou d'espèces*

Lorsque vous acquérez les actions ordinaires sous-jacentes auxquelles les unités liées à des actions incessibles ou les droits différés à la valeur d'actions donnent droit, déclarez l'acquisition du nombre d'actions ordinaires sous-jacentes comme s'il s'agissait d'une seule opération. Vous devrez aussi déclarer l'aliénation du nombre correspondant d'unités liées à des actions incessibles ou de droits différés à la valeur d'actions, en utilisant le même code, comme une opération distincte.

Lorsque vous percevez les espèces auxquelles les unités liées à des actions incessibles ou les droits différés à la valeur d'actions donnent droit, déclarez l'aliénation du nombre pertinent d'unités liées à des actions incessibles ou de droits différés à la valeur d'actions.

## *Droits à la plus-value d'actions*

Si vous concluez que vos droits à la plus-value des actions sont assujettis à des exigences de déclaration d'initié, déclarez l'opération pertinente comme suit :

# *Étape 1 – Attribution des droits à la plus-value d'actions*

Déclarez le nombre de droits à la plus-value d'actions attribués et le prix d'exercice, ainsi que le nombre équivalent d'actions ordinaires sous-jacentes, en utilisant le code 56 – Attribution de droits de souscription. L'émetteur est censé avoir créé une désignation pour les droits à la plus-value d'actions dans son supplément de profil et avoir sélectionné la catégorie « Dérivé émis par l'émetteur ».

## *Étape 2 – Acquisition des droits au règlement en espèces et distribution d'espèces*

Déclarez l'aliénation du nombre pertinent de droits à la plus-value d'actions.

## **4.3.3.6 Comment déclarer les modifications dans ma position en titres générées par un regroupement ou une division d'actions?**

Exemple : regroupement de 100 actions ordinaires au ratio de 4 pour 1

Si vous déteniez 100 actions ordinaires qui ont été regroupées au ratio de 4 pour 1 (de sorte que vous détenez désormais 25 actions ordinaires), déclarez la modification de la façon suivante : calculez le nouveau nombre d'actions ordinaires que vous détenez après le regroupement (dans ce cas, 25 actions ordinaires). Soustrayez ce nombre du nombre d'actions avant le regroupement (dans ce cas, 100 – 25), puis déclarez la différence (c'est-à-dire 75 actions ordinaires) comme une aliénation, en utilisant le code 37 – Division ou regroupement d'actions.

Exemple : division de 100 actions ordinaires au ratio de 4 pour 1

Si vous déteniez 100 actions ordinaires qui ont été divisées au ratio de 4 pour 1 (de sorte que vous détenez désormais 400 actions ordinaires), déclarez la modification de la façon suivante : calculez le nouveau nombre d'actions ordinaires que vous détenez après la division (dans ce cas, 400 actions ordinaires). Soustrayez de ce nombre le nombre d'actions ordinaires que vous déteniez avant la division (400 – 100) et déclarez la différence (soit 300 actions ordinaires) comme une acquisition en utilisant le code 37.

## **4.3.3.7 Comment déclarer l'exercice d'options?**

L'exercice des options se déclare en deux étapes.

**Étape 1**) Déclarez le nombre d'options exercées comme une aliénation en utilisant le code 51 – Levée d'options. Si vous n'êtes pas sûr du nombre d'actions sous-jacentes, renseignez-vous auprès du responsable des questions relatives aux initiés figurant dans le supplément de profil d'émetteur de la société. Entrez la date de l'opération, le prix d'exercice, etc., puis suivez la procédure d'attestation et de dépôt.

**Étape 2**) Déclarez l'acquisition des titres sous-jacents (les actions ordinaires). Leur nombre est égal à celui des options exercées. Utilisez le code 51 pour déclarer l'acquisition des actions ordinaires.

# **5. ACCÈS DU PUBLIC**

*Le public peut consulter l'information déposée dans SEDI en cliquant sur le lien « Renseignements SEDI accessibles au public » figurant sur la page « Bienvenue au système SEDI » du site Web du système (www.sedi.ca). L'information est présentée en français et en anglais. Vous avez accès à quatre rapports (décrits ci-dessous), notamment le sommaire hebdomadaire des opérations d'initié, que vous pouvez utiliser conformément aux modalités d'utilisation régissant le public, télécharger sur votre ordinateur (en format PDF seulement) et imprimer.*

## **5.1 Puis-je chercher de l'information déposée dans SEDI?**

Oui. SEDI offre au public des fonctions de recherche étendues. Vous pouvez télécharger un sommaire hebdomadaire de toutes les déclarations déposées dans une période allant du vendredi au jeudi ou encore chercher de l'information dans la base de données au moyen d'une vaste gamme de paramètres, tels que le nom de l'initié, l'émetteur, la période ou le type de titres.

# **5.2 Quels rapports puis-je consulter dans SEDI?**

Vous pouvez consulter les rapports suivants :

- sommaire hebdomadaire il présente le résumé de toutes les déclarations d'initiés déposées à compter du jeudi 16 h (heure de l'Est) jusqu'au jeudi 16 h de la semaine suivante (pour les trois semaines précédentes seulement);
- description des opérations d'initiés il présente le résumé de toutes les déclarations individuelles déposées par les initiés, en fonction des critères de recherche appliqués;
- renseignements sur les initiés par émetteur il fournit la liste de tous les initiés inscrits à l'égard d'un émetteur SEDI particulier, en fonction des critères de recherche appliqués;
- historique des opérations sur titres il fournit la liste de toutes les opérations sur titres déclarées par un émetteur particulier.

Ces rapports peuvent être téléchargés en format PDF et affichés en ligne en format HTML au moyen d'un navigateur Web tel qu'Internet Explorer, sauf le sommaire hebdomadaire, qui ne peut être affiché qu'en format PDF.

# **5.3 Faut-il être inscrit dans SEDI pour consulter ces rapports?**

Non. Vous n'avez qu'à cliquer sur « Accéder aux dossiers publics », dans la page « Bienvenue dans SEDI » du site Web (**www.sedi.ca)**.

## **5.4 Puis-je consulter les déclarations d'initiés qui ont été déposées en format papier dans SEDI avant le lancement du système?**

Non. La base de données des déclarations d'initiés de SEDI ne contient que celles déposées à compter de la date à laquelle leur dépôt dans le système devient obligatoire. Il en va de même des déclarations modifiées déposées en format papier avant cette date. La base de données, qui se veut exhaustive, accumulera les renseignements relatifs à toutes les opérations effectuées à partir de cette date.

# **5.5 Quels sommaires hebdomadaires puis-je consulter?**

Vous pouvez consulter le sommaire hebdomadaire de l'une des trois dernières semaines en cliquant sur la semaine désirée. Mais pour trouver des déclarations d'initiés déposées plus de trois semaines auparavant, il vous faudra faire une recherche particulière en vous aidant du rapport relatif à la description des opérations d'initiés.

# **5.6 Le sommaire hebdomadaire regroupe-t-il les déclarations d'une seule ou de toutes les provinces?**

Il regroupe les déclarations de toutes les provinces dans lesquelles s'applique l'exigence de déclaration d'initié. Vous pouvez cependant extraire de la base de données une description des opérations d'initiés qui ne contienne que les déclarations de certaines provinces, comme celles relatives au Québec, en indiquant ces provinces comme paramètre de recherche. Par ailleurs, il est possible d'obtenir sur le site Web de l'autorité en valeurs mobilières de certaines provinces le sommaire hebdomadaire des déclarations déposées qui se rapportent à la province concernée.

# **5.7 SEDI présentera-t-il le nombre de titres émis et en circulation de chaque émetteur?**

Non, SEDI ne fournira pas cette information.

## **5.8 Est-il possible de s'abonner pour recevoir de l'information déposée par certains initiés ou par les initiés à l'égard de certaines sociétés ou encore d'autres renseignements déposés dans SEDI?**

Ce n'est pas un service offert par SEDI. Il peut toutefois être possible d'acheter en bloc ou en temps réel des données entrées dans SEDI. Veuillez communiquer avec CDS.

## **5.9 Où puis-je consulter les déclarations d'initiés déposées en format papier?**

Vous pouvez consulter ces déclarations aux bureaux de l'autorité en valeurs mobilières compétente pendant les heures d'ouverture ou encore consulter le sommaire des déclarations d'initiés sur leur site Web respectif.

#### **ANNEXE A**

## **COORDONNÉES ET SITES WEB DES AUTORITÉS EN VALEURS MOBILIÈRES ET DE CDS INC.**

## **Autorités canadiennes en valeurs mobilières (ACVM)**

Site Web : www.csa-acvm.ca

#### **Autorité des marchés financiers**

800, square Victoria, 22<sup>e</sup> étage C.P. 246, Tour de la Bourse Montréal (Québec) H4Z 1G3 À l'attention du Centre de renseignements et de référence aux entreprises Téléphone : 514.395.2263 ou 1.877.395.2263 Télécopieur : 514.873.3090 Courriel : renseignements-industrie@lautorite.qc.ca Site Web : www.lautorite.qc.ca

# **Alberta Securities Commission**

Suite 400, 300-5<sup>th</sup> Avenue SW Calgary, Alberta  $T2P$   $3C4$ CANADA À l'attention de : Compliance Officer, Insider Reporting Téléphone : (403) 297-2483 Télécopieur : (403) 297-6156 Courriel : inquiries@seccom.ab.ca Site Web : www.albertasecurities.com

## **British Columbia Securities Commission**

P.O. Box 10142, Pacific Centre 701 West Georgia Street Vancouver, British Columbia V7Y 1L2 CANADA À l'attention de : Supervisor, Insider Reporting Téléphone : (604) 899-6500 ou 1 800 373-6393 (C.-B) Télécopieur : (604) 899-6506 (pour la correspondance) (604) 899-6550 (pour déposer les déclarations d'initiés) Courriel : inquiries@bcsc.bc.ca Site Web : www.bcsc.bc.ca

#### **Commission des valeurs mobilières du Nouveau-Brunswick**

133, rue Prince William, pièce 606 Saint John (Nouveau-Brunswick) E2L 2B5 CANADA Téléphone : (506) 658-3060 Télécopieur : (506) 658-3059 Courriel : information@nbsc-cvmnb.ca Site Web : www.nbsc-cvmnb.ca

## **Commission des valeurs mobilières du Manitoba**

405, avenue Broadway, bureau 1130 Winnipeg (Manitoba) R3C 3L6 CANADA À l'attention de : Senior Analyst Téléphone : (204) 945-2548 ou (800) 655-5244 (Manitoba)<br>Télécopieur : (204) 945-0330 (204) 945-0330 Courriel : securities@gov.mb.ca Site Web : www.msc.gov.mb.ca

# **Nova Scotia Securities Commission**

Joseph Howe Building 2<sup>nd</sup> Floor, 1690 Hollis Street P.O. Box 458, Halifax, Nova-Scotia B3J 2P8 CANADA À l'attention de : Corporate Finance Téléphone : (902) 424-7768 Télécopieur : (902) 424-4625 Site Web : www.gov.ns.ca/nssc/

## **Commission des valeurs mobilières de l'Ontario**

20, rue Queen Ouest, 19<sup>e</sup> étage C. P. 55 Toronto (Ontario) M5H 3S8 CANADA À l'attention de : Review Officer, Insider Reporting Téléphone : (416) 593-8314<br>Sans frais : 1877 785-1555 Sans frais : 1 877 785-1555 Télécopieur pour déposer les déclarations d'initiés : (416) 593-3666 Courriel : inquiries@osc.gov.on.ca Site Web : www.osc.gov.on.ca

#### **Saskatchewan Financial Services Commission Securities Division**

6<sup>th</sup> Floor, 1919 Saskatchewan Dr. Regina, Saskatchewan S4P 3V7 CANADA À l'attention de : Deputy Director, Registration Téléphone : (306) 787-5842 Télécopieur : (306) 787-5899 Site Web : www.sfsc.gov.sk.ca

# **Securities Commission of Newfoundland and Labrador**

Government of Newfoundland and Labrador 2<sup>nd</sup> Floor, West Block, Confederation Building P. O. Box 8700, St. John's, Newfoundland A1B 4J6 CANADA À l'attention de : Director of Securities Téléphone : (709) 729-4189 Télécopieur : (709) 729-6187 Site Web : www.gov.nf.ca/gsl/cca/s/

# **CDS INC. (l'exploitant de SEDI)**

CDS INC. À l'attention de l'administrateur de SEDI 85 Richmond Street West Toronto (Ontario) M5H 2C9 CANADA Téléphone : 1 800 219-5381 Télécopieur : 1 866 729-8011

Le 25 avril 2003, révisé le 19 août 2005